# **Tecnologías y conceptos modernos para la educación I - Vídeo 3D, realidad virtual y aumentada**

Gregor Rozinaj; Marek Vančo; Ivan Minárik; Šimon Tibenský

#### **Annotation**

Este módulo aborda el tema del modelado 3D y su uso para realidades virtuales y aumentadas. El material presenta el modelado de objetos 3D, la captura de objetos 3D y la visualización de objetos 3D. También se discuten los principios básicos de las realidades virtuales y aumentadas. También se analizan sistemas de cámaras específicos para la captura de objetos 3D y escenas 3D. Al final de este documento se presentan sistemas y aplicaciones especiales complejas para videoconferencias basadas en la experiencia del teletransporte virtual.

#### **Objectives**

Comprender la dirección y las tendencias de las videoconferencias virtuales basadas en telepuertos.

A través del estudio del módulo, los estudiantes obtendrán una visión general en el modelado 3D y los temas relacionados con el modelado 3D. El alumno aprenderá todo el proceso de modelado 3D desde la captura, el modelado y la visualización de objetos y escenas 3D.

El alumno deberá comprender la dirección y las tendencias principales de la videoconferencia virtual basada en el teletransporte.

#### **Keywords**

Modelización 3D, captura de objetos 3D, visualización de objetos 3D, teletransporte virtual

#### **Date of Creation**

20.12.2021

#### **Duration**

120 hours

#### **Language**

Español

#### License

LicenCree ative Commons BY-SA 4.0

#### ISBN

#### Literature

- [1HENDRIYANI, Yeka; AMRIZAL, Vania Amanda. The Comparison and Blender Based on Software aQualin heysids: Confor Pence Seri Publishing, 2019. p. 012030.
- [2]I, Yanjie. Analysis of digital sculpture langualgnet eimn a hieo ma applic Conference on Image Processing and Int & Pice n2020 ntpol2 618P-1202
- [3POORVADEVI, R.; CHANDU PRATHAP, Kondapalli; YESWANTH Effective Mechanism for Temple Sculpture Digoleal Ptheservation International Conference on Computing and Communications T IEEE, 2021. p. 325-329.
- [4MINÁRIK, Ivan; VAN O, Marek; ROZINAJ, Gregor. Advanced Sc Teleconferelmdernlational Conference on Systems, Signals and Springer, Cham, 2021. p. 198-209.
- [5BURATTO, Enrico, et al. Deep learning for transient image red Sens, 023021, 21.6: 1962.
- [6]GUO, Jiazhen, et al. Real-time Object Detection with Deep Le Reality Dev2021 InEEE 3rd Global Conference on Life Sciences  $(Lif e Te dE) E E$ , 2021. p. 82-83.
- [7] UNGU, Abel J., et al. A review on the applications of virtual mixed reality in surgical simulation: an extenEsxippentored if  $\ell$ ew enther medical de 2020s, 18.1: 47-62.

# CHAPTER 1

# **Gráficos y modelos 3D**

#### **DEFINITION**

En infografía 3D, el modelado 3D es el proceso de elaboración de una representación matemática de cualquier superficie tridimensional de un objeto (ya sea inanimado o vivo) mediante un software especializado.

El producto se llama modelo 3D. Es básicamente un gráfico vectorial representado en tres dimensiones.

Puede mostrarse como una imagen bidimensional mediante un proceso llamado renderizado 3D o utilizarse en la simulación por ordenador de fenómenos físicos. El modelo también puede crearse físicamente mediante dispositivos de impresión 3D.

### 1.1Tipos de modelos 3D

Sólido Estos modelos definen el volumen del objeto que repre realistas, pero más difíciles de construir. Los modelos fijos se medicina o ingeniería, para CAD y para aplicaciones visuales es y la geometría constructiva del cuerpo, ya que tienen una masa (piedra, objeto metálico, etc.).

Cáscara / líemsitto es modelos representan una superficie, por ejem volumen (como una cáscara de huevo infinitamente fina). Son modelos fijos. Casi todos los modelos visuales utilizados superficie.

[Interaktivn](https://techpedia.eu/projects/Dit4ll/211/html/ip/01/)í prvek

#### **1.2 Representación de modelos 3D**

#### **DEFINITION**

**Modelado poligonal** - Los puntos del espacio 3D, llamados vértices, se conectan mediante líneas para formar una red poligonal. Hoy en día, la mayoría de los modelos 3D se realizan como modelos poligonales texturizados porque son flexibles y los ordenadores pueden renderizarlos muy rápidamente. Sin embargo, los polígonos son planos y sólo pueden aproximar superficies curvas con muchos polígonos

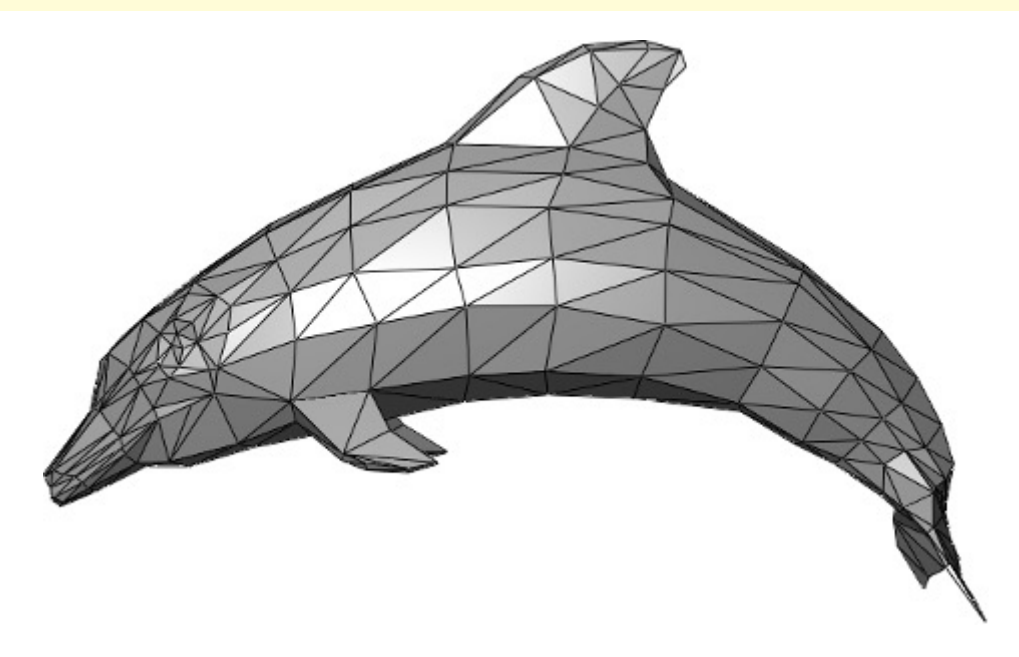

Fig. 1. Representación poligonal (fuente: behance.net)

#### **DEFINITION**

**Modelado de Curvas** -Las superficies se definen mediante curvas que se ven afectadas por puntos de control ponderados. La curva sigue los puntos. Si se aumenta el peso del punto, la curva se acercará más a ese punto.

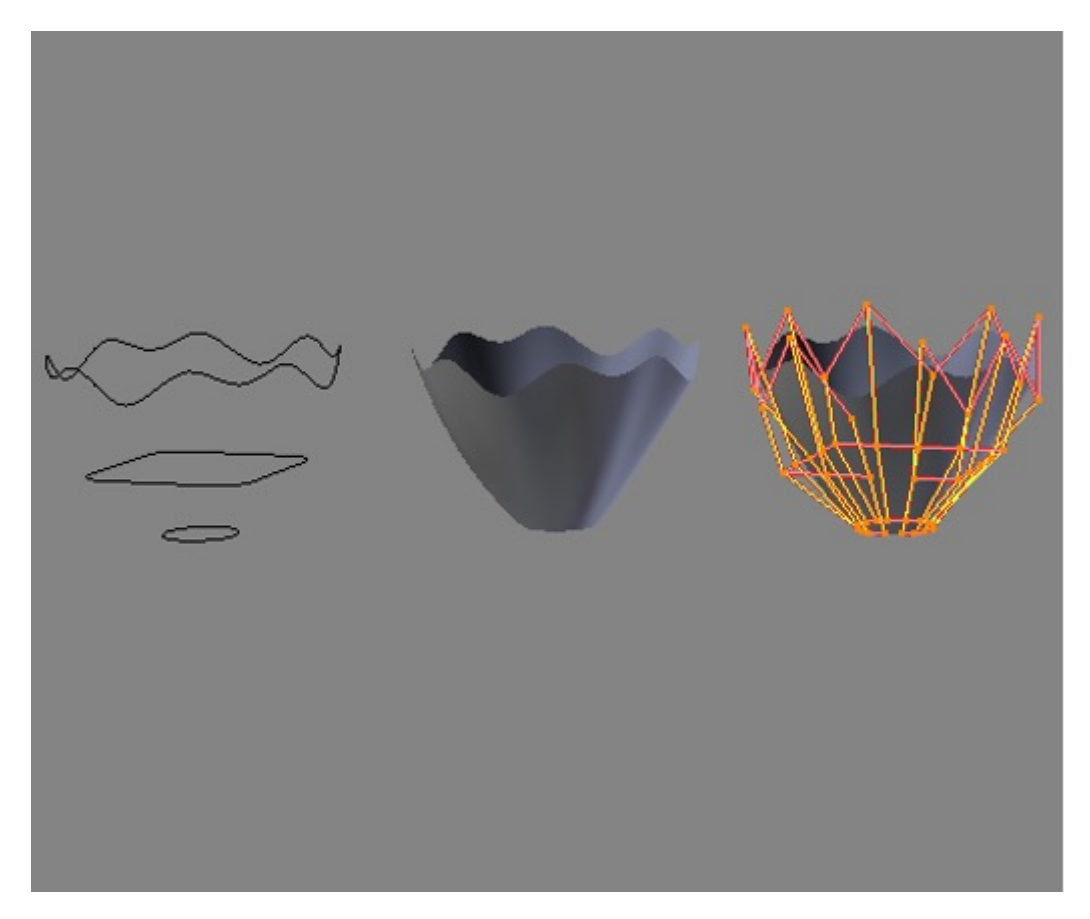

Fig. 2. Representación de curvas (fuente: blenderartists.org)

#### **DEFINITION**

**Escultura digital** - Aunque es un método de modelado relativamente nuevo, la escultura en 3D se ha hecho muy popular en los pocos años que lleva existiendo. Actualmente existen varios tipos de escultura digital:

- **El desplazamiento,** que actualmente es la más utilizada entre estas técnicas, utiliza un modelo denso y almacena las nuevas posiciones de los vértices mediante un mapa de imagen de 32 bits que almacena las posiciones ajustadas.
- **La volumétrica**, que se basa vagamente en los vóxeles (partícula de volumen, tiene 3 dimensiones), tiene capacidades similares a las del desplazamiento, pero no sufre la expansión de los polígonos cuando no hay suficientes polígonos en la región para lograr la deformación. El mosaico dinámico divide la superficie por triangulación para mantener una superficie suave y permitir detalles más finos. La nueva red suele tener la información de la red original de alta resolución transferida a los datos de desplazamiento.

Fig. 3. Escultura digital (fuente: behance.net)

[Interaktivn](https://techpedia.eu/projects/Dit4ll/211/html/ip/02/)í prvek

#### **1.3 Proceso de creación de un modelo 3D**

A menudo hay muy poca diferencia entre lo que es real y lo que es imaginario. Esto es lo que ocurre a menudo con el modelado 3D y las tecnologías actuales, ya que las escenas pueden cobrar vida y crearse de forma muy realista. Tanto si se trata del desarrollo de animaciones como de la creación de modelos para un sitio web o de videojuegos, los fundamentos de la creación en 3D siguen siendo los mismos. En esta sección, veremos con más detalle el proceso de creación de un modelo 3D hasta su finalización.

Para diseñar estos modelos, los diseñadores gráficos utilizan potentes herramientas como Blender para crear objetos y superficies o el software MakeHuman para diseñar avatares humanos.

#### 1.3.1 Bloqueo

Durante el primer paso, el diseñador gráfico crea modelos aproximados de objetos 3D y los organiza en una escena. Se centra en la envoltura de los objetos y en los límites de los mismos. Este paso representa el despliegue clave, la rotación y la colocación de los objetos o personajes que se crearán.

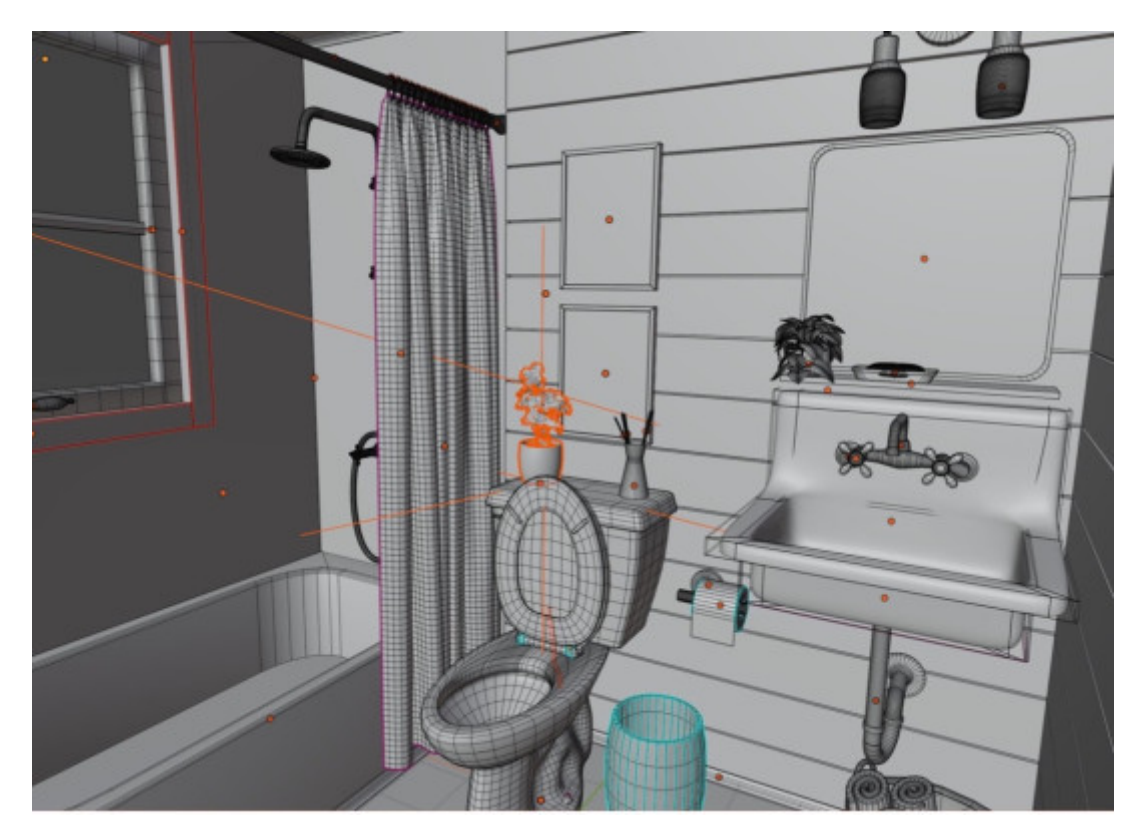

Fig. 4. Resultado del bloqueo

#### 1.3.2 Detallado

Los modelos tienen un aspecto más suave y detallado; se acercan a su forma final. En este paso, algunos diseñadores gráficos también ajustan la iluminación y la ubicación de la cámara para preparar la escena para la texturización.

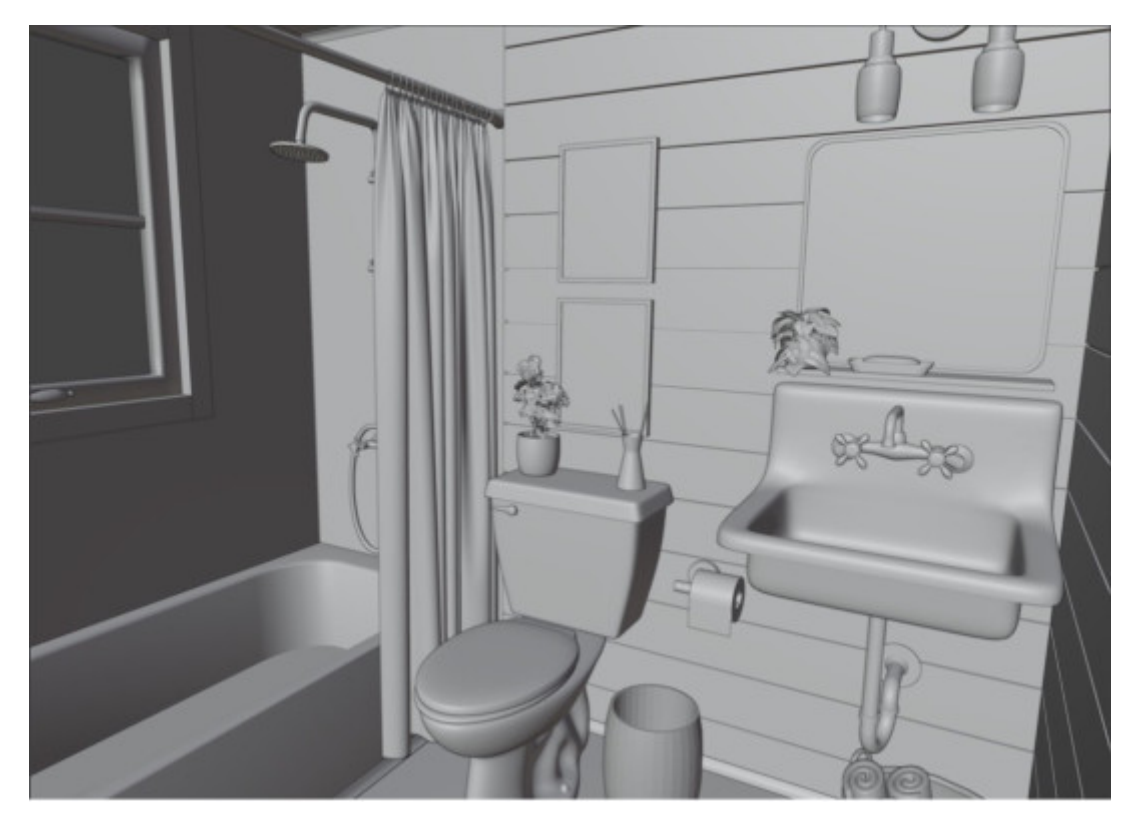

Fig. 5. Resultados del detallado

#### 1.3.3 Texturización

En esta fase es necesario tener conocimientos de mapeado UV y de cómo se utilizan las texturas en diferentes aplicaciones, su optimización para los dispositivos finales. Al vestir la escena, hay que asegurarse de que los detalles no sean demasiado perfectos, porque una escena demasiado perfecta pierde credibilidad. Por ello, se añaden diversas imperfecciones de la escena, como manchas, astillas, arañazos, borrones y similares.

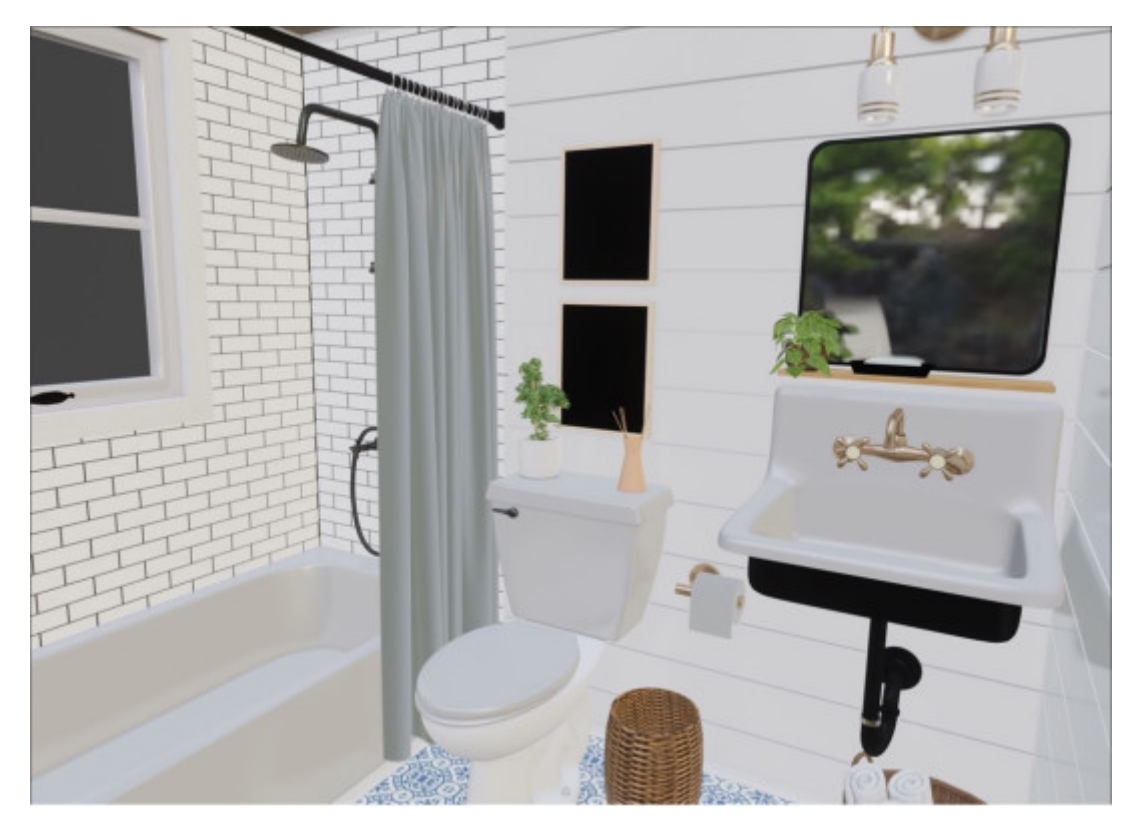

Fig. 6. Resultados de texturización

#### 1.3.4 Rendering

A medida que la escena se vuelve más detallada y precisa, nos acercamos al resultado. Ahora que las texturas y la iluminación están completas, el diseñador gráfico sigue renderizando la escena. Este proceso suele revelar errores, y el artista adapta su trabajo en consecuencia. Las imperfecciones forman parte del mundo real, así que las grandes deben formar parte del modelo perfecto para que el modelo 3D parezca más vivo.

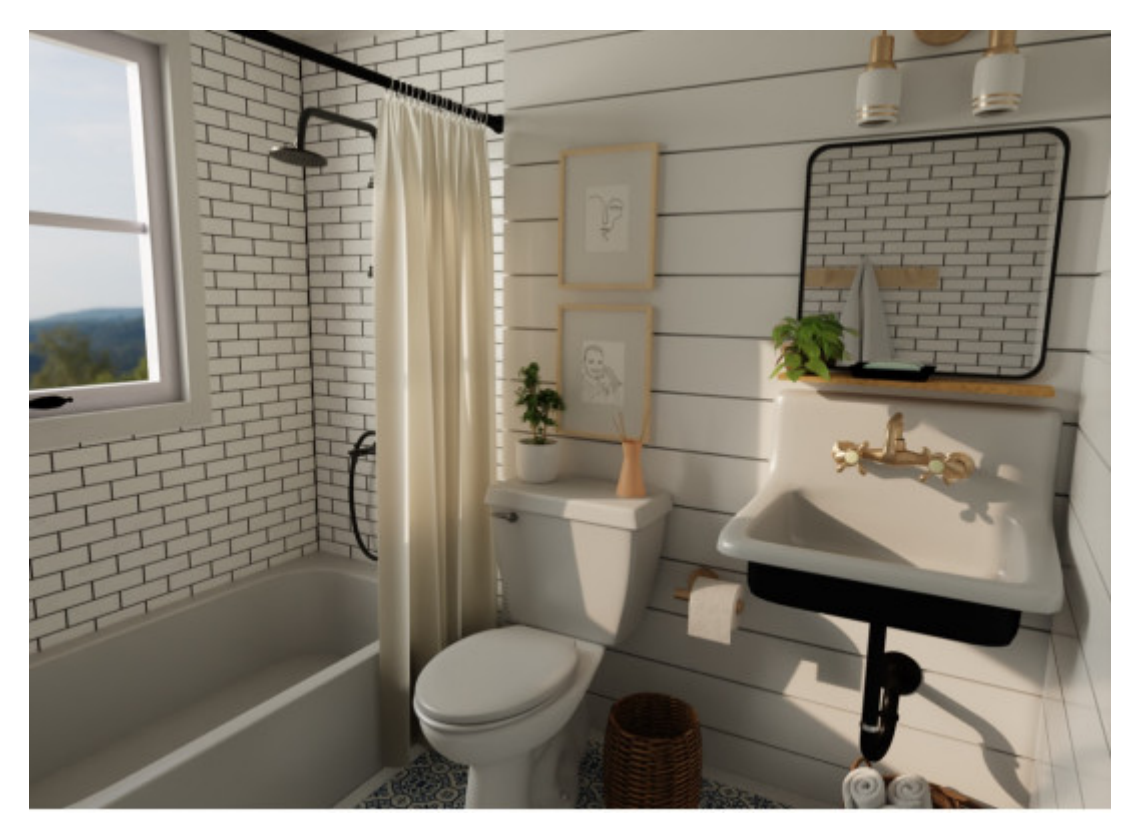

Fig. 7. Escena renderizada

#### 1.3.5 Postprocesado

La última fase de cada escena renderizada es el posprocesamiento. Es la fase en la que el diseñador gráfico utiliza el software de posprocesamiento para mejorar aún más el renderizado final y mostrar más detalles. La escena suele recibir una corrección de color y se añaden efectos y filtros fotográficos para hacerla más atractiva.

En esta fase, la iluminación también es necesaria para que el modelo 3D parezca lo más realista posible. Una iluminación cuidada tiene el potencial de crear escenas más atractivas. El procesamiento final de un modelo 3D suele llevar mucho tiempo y requiere mucha concentración para lograr el resultado deseado. Por último, antes de la salida final, es necesario ajustar la orientación de la cámara que captura la escena para que la imagen resultante tenga el ángulo correcto y refleje la atmósfera deseada.

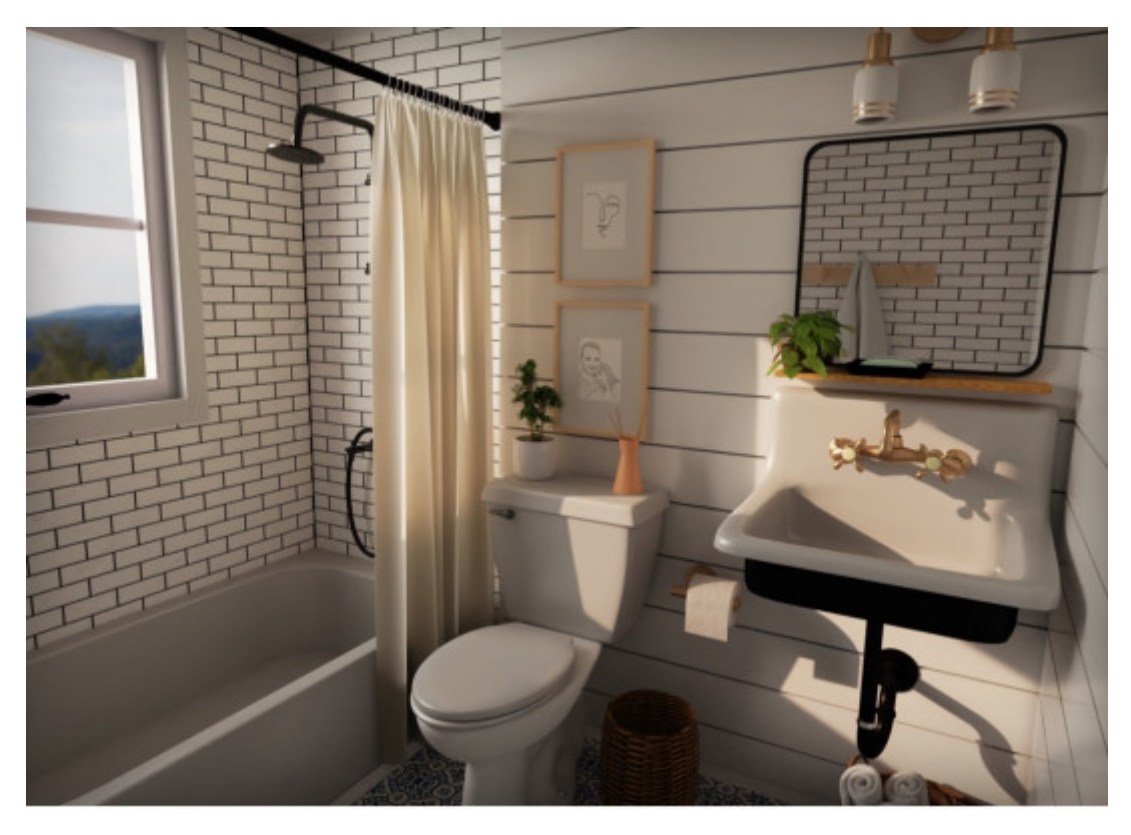

Fig. 8. Imagen final después del posprocesamiento

#### **1.4 Creación de Software**

Hay que tener en cuenta que los programas de modelado 3D son un subconjunto de programas informáticos de gráficos 3D que se utilizan para crear modelos 3D. Los programas individuales de este conjunto se denominan aplicaciones de modelado.

SketchUp (antes: Google Sketchup) es un programa de modelado 3D para aplicaciones como la arquitectura, el diseño de interiores, la ingeniería civil y mecánica, el diseño de películas y el diseño de videojuegos. Existe una versión gratuita de SketchUp Make y una versión de pago con funciones adicionales de SketchUp Pro.

#### **NOTE**

Hay muchos programas de modelado 3D. Algunos son gratuitos y otros son de pago.

#### 1.4.1 Blender

#### **INTERESTING**

Herramienta militar suiza para el modelado 3D. Blender incluye varias herramientas para diversas industrias de gráficos 3D. Es una excelente plataforma de diseño 3D gratuita que ofrece una vertiginosa gama de herramientas de modelado y absolutamente nada. Puedes resolver el modelado 3D en Blender con muchos enfoques diferentes: utilizando el modelado digital, el modelado en red y el modelado paramétrico.

Blender también ofrece una serie de herramientas para las fases posteriores de la producción. Puedes utilizar Blender fácilmente para animar, renderizar, editar vídeos o efectos visuales, lo que significa que sólo necesitas una herramienta para ampliar el alcance de tu trabajo.

#### **NOTE**

No se puede encontrar una herramienta gratuita mejor que Blender en el modelado 3D.

Blender es un software de código abierto, lo que significa que la comunidad lo utiliza de nuevo, contribuye a mejorarlo y a cambiar su usabilidad y conjunto de características..

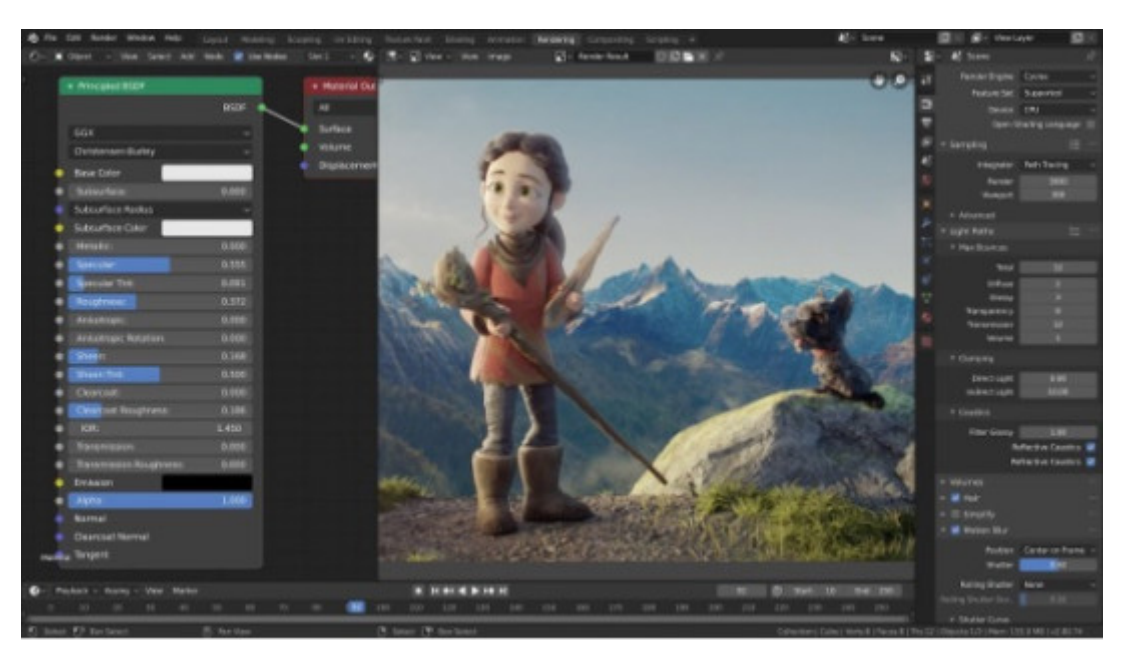

Fig. 9. Pantalla de Blender Studio (fuente: blender.org)

#### 1.4.2 Cinema4D

Cinema 4D, potencia de animación con capacidades avanzadas de simulación, suele ser uno de los programas que están detrás de los efectos visuales más fascinantes.

#### **INTERESTING**

De hecho, las capacidades de Cinema 4D hacen que se utilice en películas de Hollywood con un alto contenido de VFX. Pacific Rim y Tron: Legacy son dos ejemplos de la imaginación fotorrealista que se puede lograr con Cinema 4D.

A pesar de ser uno de los programas más avanzados, Cinema 4D tiene fama de ser fácil de usar. Los usuarios experimentados elogian la interfaz bien organizada y las funciones avanzadas para agilizar los flujos de trabajo de modelado y animación. Tanto los artistas 3D principiantes como los experimentados se benefician de ello, ya que el diseño intuitivo te sitúa en las herramientas más importantes para familiarizarte con lo que más necesitas y agilizar el proceso para aquellos que saben lo que buscan. Cinema 4D también tiene una buena comunidad a su alrededor, que ofrece varios tutoriales y ayuda a los nuevos artistas a adquirir habilidades.

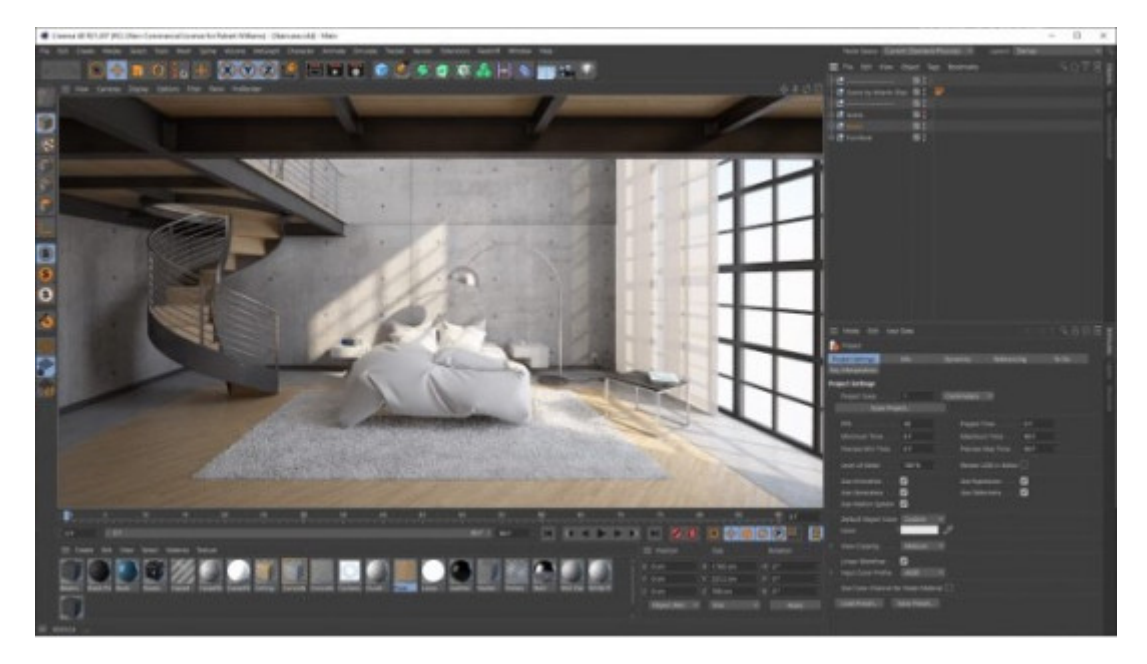

Fig. 10. Pantalla de Cinema4D Studio (fuente: techgage.com)

# CHAPTER 2

# **Captura 3D**

### **2.1 Deep vision technology SL (Luz estructurada)**

#### **DEFINITION**

El principio de la luz estructurada se basa en la percepción estereoscópica activa.

En principio, funciona de manera que una secuencia preconfigurada de luz infrarroja se proyecta a intervalos regulares sobre el objeto observado. Esta secuencia está sujeta a deformaciones causadas por la forma geométrica del objeto observado y posteriormente es captada por una cámara que detecta esta deformación de la luz reflejada. Esta secuencia deformada capturada se analiza y procesa en el mapa de profundidad resultante.

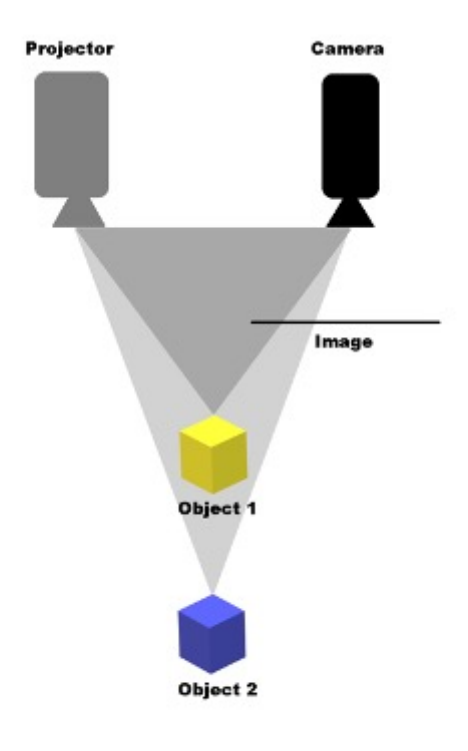

Fig. 11. Técnica de luz estructurada

# **Tecnología de visión profunda ToF (Time of Flight-tiempo de 2.2 vuelo)**

#### **DEFINITION**

La tecnología ToF se basa en la medición del tiempo que recorre la luz desde que sale de la unidad luminosa hasta el momento en que es captada de nuevo por los sensores de luz

En los últimos años, este principio ha encontrado su aplicación y así se ha creado una categoría completamente nueva de dispositivos llamados cámaras ToF.

Además, la modulación de intensidad avanzada que se utiliza en las cámaras ToF es claramente la Modulación de Intensidad de Onda Continua. El principio es que la escena observada se ilumina activamente con luz infrarroja de intensidad modulada. A continuación, el sensor capta el reflejo de esta luz y, gracias al desplazamiento temporal y a la velocidad constante de la luz, podemos transformar este desplazamiento en la distancia entre el sensor y el objeto observado.

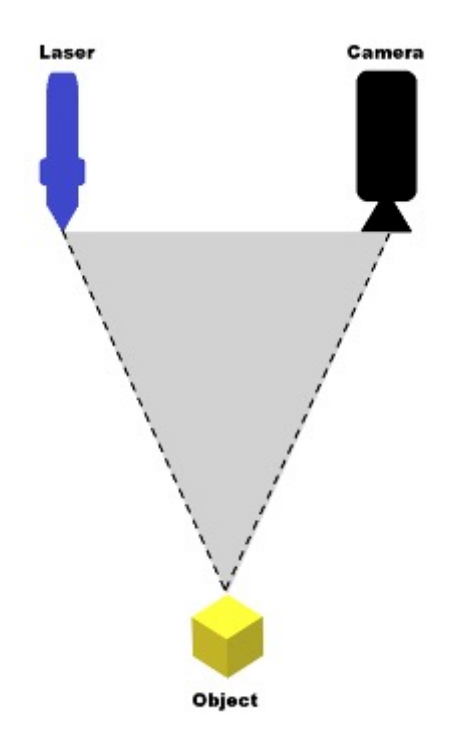

Fig. 12. Técnica del tiempo de vuelo

# 2.3Tecnología de visión de profundidad est

La tecnología estereoscópica infrarroja activa se inspira en la v

Se basa en dos cámaras infrarrojas montadas en paralelo que objeto observado y buscan puntos comunes entre estas imág profundidad gracias a las diferencias entre estos puntos comune

Fig. 13. Técnica esteroscópica

[Interaktivn](https://techpedia.eu/projects/Dit4ll/211/html/ip/03/)í prvek

[Interaktivn](https://techpedia.eu/projects/Dit4ll/211/html/ip/90/)í prvek

### **2.4 Captura de sensores**

#### 2.4.1 Kinect Azure - sensor para captura de escenas 3D

Uno de los sensores más utilizados para capturar una escena 3D es Kinect Azure. Este dispositivo permite a su sistema de cámaras capturar escenas detalladas frente a ti utilizando la tecnología ToF. El dispositivo dispone de 2 cámaras con las que evalúa toda la escena y envía las imágenes 3D obtenidas al ordenador a través de la interfaz USB. La salida de este dispositivo puede imaginarse como un vídeo 3D que lleva información no sólo en los ejes X e Y, sino también en el eje Z.

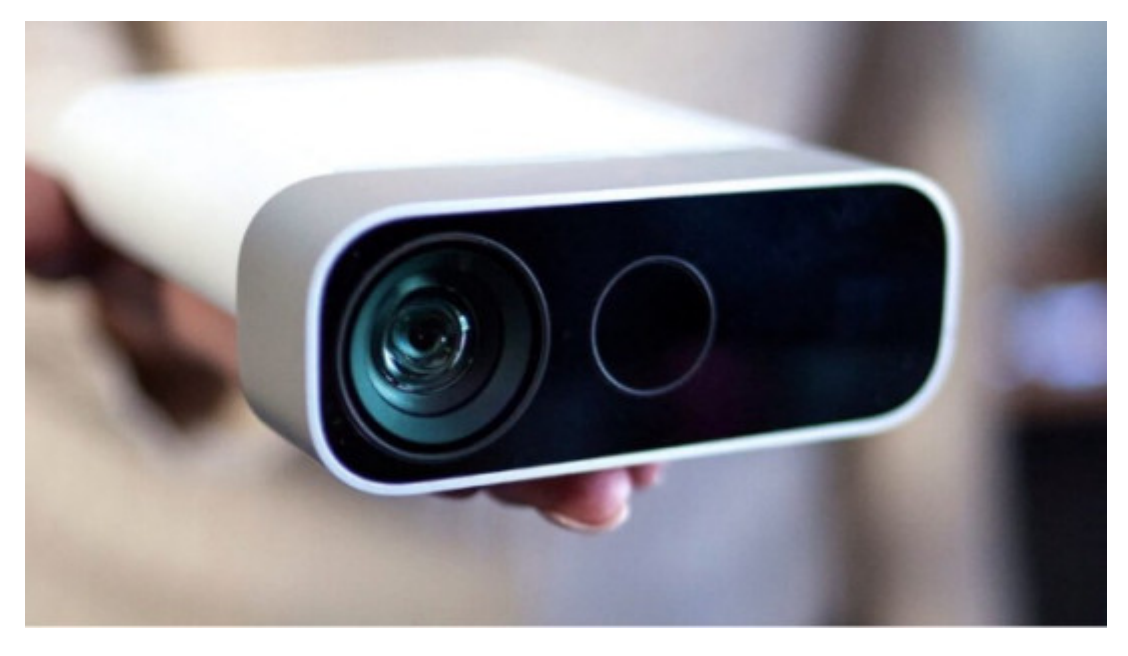

Fig. 14. Sensor Azure Kinect sensor (fuente: microsoft.com)

#### *2.4.1.1 Especificaciones Hardware*

La cámara Azure Kinect consta de una cámara RGB y una cámara de infrarrojos. La cámara RGB ofrece varios modos de resolución en los que la mayor resolución posible es de 3840 × 2160px a 30 Hz.

#### **INTERESTING**

La cámara de infrarrojos tiene la máxima resolución de 1024 × 1024px y utiliza el principio ToF. Además, ambas cámaras admiten diferentes modos de campo de visión.

Azure Kinect también cuenta con un sensor IMU, compuesto por un acelerómetro triaxial y un giroscopio, con el que el dispositivo puede estimar su propia posición en el espacio. Microsoft también ofrece un SDK de seguimiento corporal con el dispositivo que puede detectar y seguir los movimientos de varios usuarios, cada uno con 32 articulaciones.

Este paquete de desarrollo está disponible para los sistemas operativos Windows y Linux y los lenguajes de programación C+ y C#.

#### **NOTE**

A diferencia de la definición de esqueleto de la anterior generación de Kinect, la definición actual incluye múltiples articulaciones en la cara, como las orejas y los ojos.

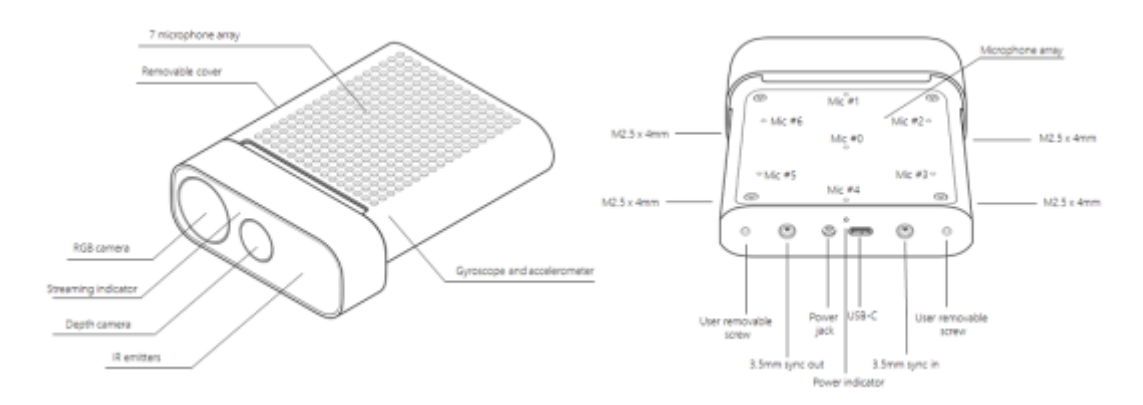

Fig. 15. Partes de Azure Kinect (fuente: microsoft.com)

#### *2.4.1.2 Seguimiento del cuerpo*

Azure Kinect permite capturar a varias personas a la vez en tiempo real. Cada persona se identifica con su propio identificador temporal, lo que permite que la clasificación vuelva a reconocer a la misma persona incluso después de salir de la escena y volver a ella. El esqueleto está formado por puntos en el espacio que están conectados. Su posición y orientación se estiman en milímetros y se expresan como un cuaternión normalizado.

#### **INTERESTING**

El esqueleto escaneado consta de 32 articulaciones individuales conectadas que parten del centro del cuerpo hacia las extremidades. Cada conexión entre estos puntos puede llamarse hueso y representa la conexión entre el punto padre y el punto hijo.

La siguiente imagen muestra todas las articulaciones y huesos disponibles del esqueleto completo representado por Azure Kinect.

Fig. 16. Azure Kinect seguimiento de esqueleto (fuente: microsoft.com)

[Interaktivn](https://techpedia.eu/projects/Dit4ll/211/html/ip/04/)í prvek

[Interaktivn](https://techpedia.eu/projects/Dit4ll/211/html/ip/05/)í prvek

2.4.2Captura estereoscópica

2.4.2S1stema de cámara esférica especial 3D

Equipo de cámara para capturar escenas estereoscópicas esférica

El sistema de cámaras esféricas Spatial 3D es un modelo que contiene 20 nidos y 120 cámaras montadas en ellos. El nido tiene una forma hexagonal a la que se pueden acoplar las cámaras. Los nidos están situados en la parte superior del dodecaedro. El equipo de cámaras puede grabar imágenes esféricas estereoscópicas de 360 grados que pueden proyectarse en escenas y programas virtuales. Hay 6 cámaras montadas en el nido, que están situadas en los bordes del hexágono y gracias a ello son capaces de grabar 360 grados en un plano determinado. Cada cámara graba vídeo en alta definición a 60 fotogramas por segundo. Para crear la capacidad de mirar en cualquier dirección, es necesario combinar los nidos individuales en una sola imagen y crear así una visión estereoscópica omnidireccional. La interconexión de las imágenes se realiza mediante un potente sistema informático que garantiza el buen funcionamiento y la comunicación entre el sistema de cámaras esféricas 3D espaciales y una unidad de visualización, como un casco de RV. Un usuario que lleve un casco de RV puede mirar en cualquier dirección. Lo más difícil es mostrar las imágenes conectadas de manera que no haya desniveles, curvaturas del espacio o distorsiones.

#### **ADVANTAGE**

Ventajas del sistema de cámaras esféricas 3D espaciales al sistema de cámaras esféricas 3D horizontales:

- El usuario que lleva el casco de RV puede mirar en cualquier dirección.
- La combinación de un mayor número de cámaras mejora la calidad de la imagen resultante.
- La disposición de las cámaras crea mejores opciones de conexión de la imagen y registra el entorno con más detalle

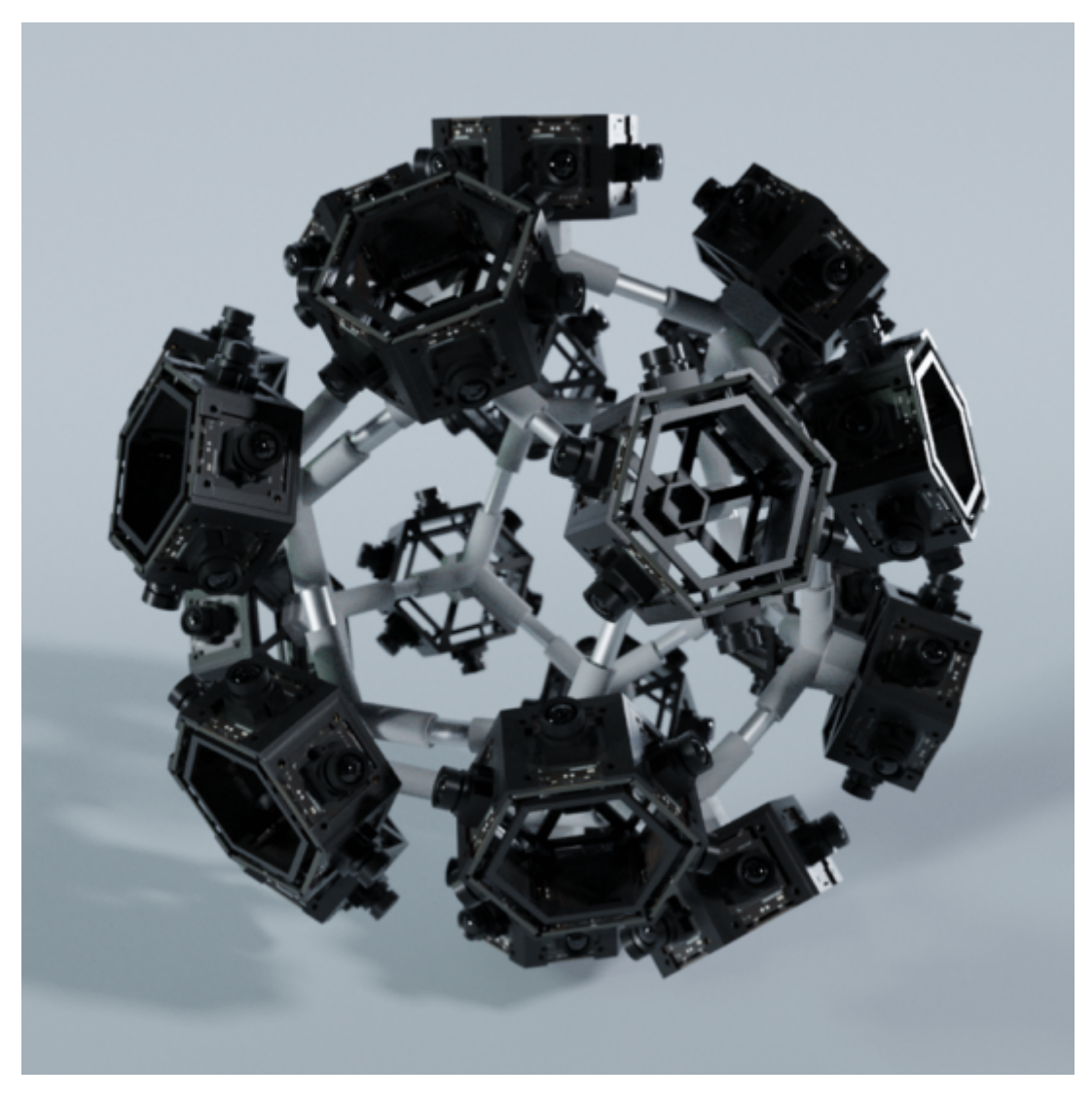

Fig. 17. Sistema de cámara esférica Spatial 3D

#### *2.4.2.2 Sistema de cámara esférica 3D horizontal*

#### **Equipo de cámara para capturar escenas estereoscópicas horizontales**

El sistema de cámaras esféricas 3D horizontales es un modelo que contiene 6 nidos en los que se encuentran 36 cámaras. La disposición de los nidos es alrededor de la circunferencia del hexágono y ocupan los 360 grados. Las cámaras así dispuestas pueden grabar vídeo estereoscópico esférico. La ventaja de este modelo es su compacidad y la posibilidad de grabar planos horizontales. Tanto el sistema de cámaras esféricas 3D espaciales como el sistema de cámaras esféricas 3D horizontales contienen cámaras capaces de grabar con una resolución Full HD a 60 fotogramas por segundo. Para crear una imagen de calidad y mostrar todos los ángulos que el usuario puede mirar, es necesario combinar las salidas individuales de las cámaras en una imagen combinada. Las imágenes así combinadas se muestran en una unidad de visualización, como un casco de RV. Un usuario que lleva un casco de RV puede mirar en diferentes direcciones en posición horizontal. Para procesar y combinar la imagen, es necesario conectar el dispositivo a una unidad informática potente que tenga suficiente potencia gráfica para

realizar las tareas individuales.

#### ADVANTAGE

Ventajas del sistema de cámaras esféricas 3D horizontales resp 3D espaciales:

- Dispositivo más pequeño y compacto.
- · Menor potencia de cálculo necesaria para fusionar las imáge
- Manejo más sencillo del dispositivo y de la instalación.

Fig. 18. Sistema de cámara esférica Horizontal 3D

[Video 1. Captur](https://www.vovcr.cz/getLink.php?type=video&id=UKYccua0PQo)ing devices

# CHAPTER 3 **Realidad Virtual (RV)**

#### **3.1 Principios**

#### **DEFINITION**

La realidad virtual es el uso de la informática para crear entornos simulados. La realidad virtual sitúa al usuario en una experiencia tridimensional. En lugar de mirar la pantalla que tienen delante, los usuarios se sumergen en mundos 3D e interactúan con ellos. La simulación de los sentidos humanos -los cinco- convierte al ordenador en un vehículo hacia nuevos mundos. El único límite a la excelente experiencia de RV es la potencia informática y la disponibilidad de contenidos...

Los tres tipos de RV, desde la no inmersión, la semi-inmersión, la inmersión total o sus mezclas, se denominan también realidad extendida (RX). Los tres tipos de experiencias de realidad virtual proporcionan diferentes niveles de simulación generada por ordenador.

#### 3.1.1 Las tres categorías principales de RV

#### **DEFINITION**

**Realidad virtual no inmersiva:** Esta categoría se suele pasar por alto como RV simplemente porque es muy común. La tecnología de RV intensiva incluye un entorno virtual generado por ordenador en el que el usuario es consciente de su entorno físico y lo controla simultáneamente. Los videojuegos son un ejemplo excelente de RV no inmersiva.

#### **DEFINITION**

**Realidad virtual semi-inmersiva**: Este tipo de RV proporciona una experiencia basada en parte en un entorno virtual. Este tipo de RV tiene sentido para fines educativos y de formación con ordenadores gráficos y grandes sistemas de proyección, como los simuladores de vuelo para pilotos.

#### **DEFINITION**

**Realidad virtual totalmente inmersiva**: Actualmente no existen tecnologías de RV totalmente inmersivas, pero los avances son tan rápidos que pueden estar a la vuelta de la esquina. Este tipo de RV crea la experiencia de simulación más realista, desde la vista hasta las sensaciones olfativas, pasando por el sonido. Los juegos de carreras de coches inmersiva que da al usuario la sensación de velocidad y habili para los juegos y otros fines de entretenimiento, está en auge e

NOTE

La definición de tecnología virtual incluye características es inmersivas, sino que también son generadas por orden multidimensionales e interactivas.

#### [Interaktivn](https://techpedia.eu/projects/Dit4ll/211/html/ip/06/)í prvek

[Interaktivn](https://techpedia.eu/projects/Dit4ll/211/html/ip/07/)í prvek

#### **3.2 Dispositivos de visualización**

3.2.1 Meta Quest 2 – Gafas para RV

#### **NOTE**

Meta Quest 2 es un casco de realidad virtual (RV) desarrollado por Facebook Reality Labs. Al igual que su predecesor, el Quest 2 puede funcionar tanto como un auricular independiente con un sistema operativo interno basado en Android, como con un software de RV compatible con Oculus que se ejecuta en un ordenador de sobremesa cuando se conecta a través de USB o Wi-Fi

El Quest 2 utiliza el SoC Qualcomm Snapdragon XR2, que forma parte de una línea de productos Snapdragon diseñada principalmente para dispositivos de RV y realidad aumentada, con 6 GB de RAM. Su pantalla es un singular panel LCD de conmutación rápida con una resolución de 1832×1920 por ojo, que puede funcionar a una frecuencia de refresco de hasta 120 Hz. El casco incluye un ajuste físico de la distancia interpupilar (IPD) a 58 mm, 63 mm y 68 mm, que se ajusta moviendo físicamente las lentes en cada posición. Los mandos incluidos con el Quest 2 son los mandos Oculus Touch de tercera generación. El diseño de los nuevos mandos está influenciado por los mandos originales de las Oculus Rift.

El Quest 2 es compatible con todos los juegos y el software creados para el modelo de primera generación, y los títulos existentes pueden actualizarse para soportar una mayor calidad gráfica en el Quest 2. También es compatible con Oculus Link, que permite utilizar el casco con software compatible con Oculus Rift en un PC. El Quest 2 admite el seguimiento de la cabeza y las manos con 6 grados de libertad mediante la tecnología Oculus Insight integrada.

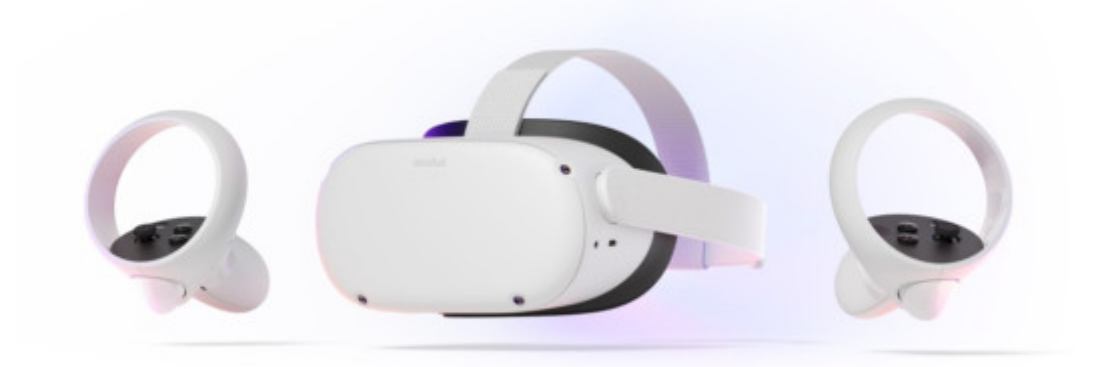

Fig. 19. Oculus Quest 2 (fuente: oculus.com)

Las funciones básicas de este dispositivo son las siguientes:

- Passthrough Es una función que te permite salir de tu vista en la RV para ver una vista en tiempo real de tu entorno. El Passthrough utiliza los sensores del casco para aproximarse a lo que verías si pudieras mirar directamente a través de la parte delantera del casco y al mundo real que te rodea.
- Seguimiento de manos: es una función que te permite utilizar las manos en lugar de los mandos táctiles. El casco de RV detectará la posición y orientación de tus manos y la configuración de tus dedos. Una vez detectados, se utilizan algoritmos de visión por ordenador para seguir el movimiento y la orientación de tus manos.
- Comandos de voz: los comandos de voz incorporados te permiten mover y controlar el dispositivo.
- Compatibilidad con Steam VR

Otros dispositivos similares utilizados para acceder a espacios de realidad virtual son HTC Vive Pro, PlayStation VR, Pimax Vision y muchos otros.

# CHAPTER 4 **Realidad Aumentada (RA)**

#### **4.1 Principios**

#### **DEFINITION**

La Realidad Aumentada (RA) es un primo de la RV y no estimula la creación de un mundo virtual. A diferencia de la RV, a la RA se accede utilizando teléfonos móviles pero con gafas de RA. La RA combina el mundo físico con elementos virtuales generados por ordenador. Estos elementos se proyectan sobre las superficies físicas en el campo de visión de las personas, con la intención de combinarlos para que se complementen.

La realidad aumentada inserta o superpone contenidos del mundo real mediante dispositivos como la pantalla de un smartphone o unos auriculares. Mientras que la realidad virtual sustituye lo que la gente ve y experimenta, la realidad aumentada añade contenido a la realidad.

#### **NOTE**

Mediante dispositivos como HTC Vive, Oculus Rift o Google Cardboard, la realidad virtual cubre y sustituye por completo el campo de visión del usuario, mientras que la RA proyecta imágenes delante de él en un área fija.

#### **4.2 Dispositivos de visualización**

#### 4.2.1 Microsoft HoloLens 2 – Gafas para RA

#### **DEFINITION**

Microsoft HoloLens 2 es la segunda iteración de un revolucionario dispositivo de realidad mixta. Se trata de un dispositivo con una pantalla en los ojos que se coloca en la cabeza y que permite una forma completamente nueva de interactuar con la información. Es un dispositivo autónomo con un ordenador de a bordo y un módulo Wi-Fi incorporado que actúa como cliente de datos en un dispositivo autónomo, en la nube de Azure o en la web en general.

HoloLens 2 se ejecuta en el sistema operativo Windows Holographic, que es muy similar a Windows 10 y proporciona a los usuarios, administradores y desarrolladores una plataforma robusta, potente y segura. En comparación con su predecesor, se trata de un producto casi nuevo con más potencia de cálculo, mejores sensores, mayor duración de la batería y algunas características adicionales que conviene mencionar. Tiene un FOV más grande, un campo de visualización que permite al usuario ver más información y hace que el dispositivo sea más interesante de usar con aplicaciones que proporcionan una gran cantidad de información.

Dispone de nuevos gestos de mano más intuitivos para facilitar la manipulación de los contenidos. Cualquier comando puede ejecutarse combinando el movimiento de la mano del usuario con el control por voz. La mejora más visible respecto al modelo anterior es que el dispositivo es más pequeño y ligero. Esto hace que sea mucho más cómodo de llevar y trabajar con él.

#### **INTERESTING**

HoloLens 2 contiene varios sensores, a saber: 4 cámaras (de luz visible) para el seguimiento de la cabeza, 2 cámaras de infrarrojos para el seguimiento de los ojos, una cámara de profundidad de 1 megapíxel, acelerómetro, giroscopio, magnetómetro y una cámara de 8 megapíxeles con resolución HD.

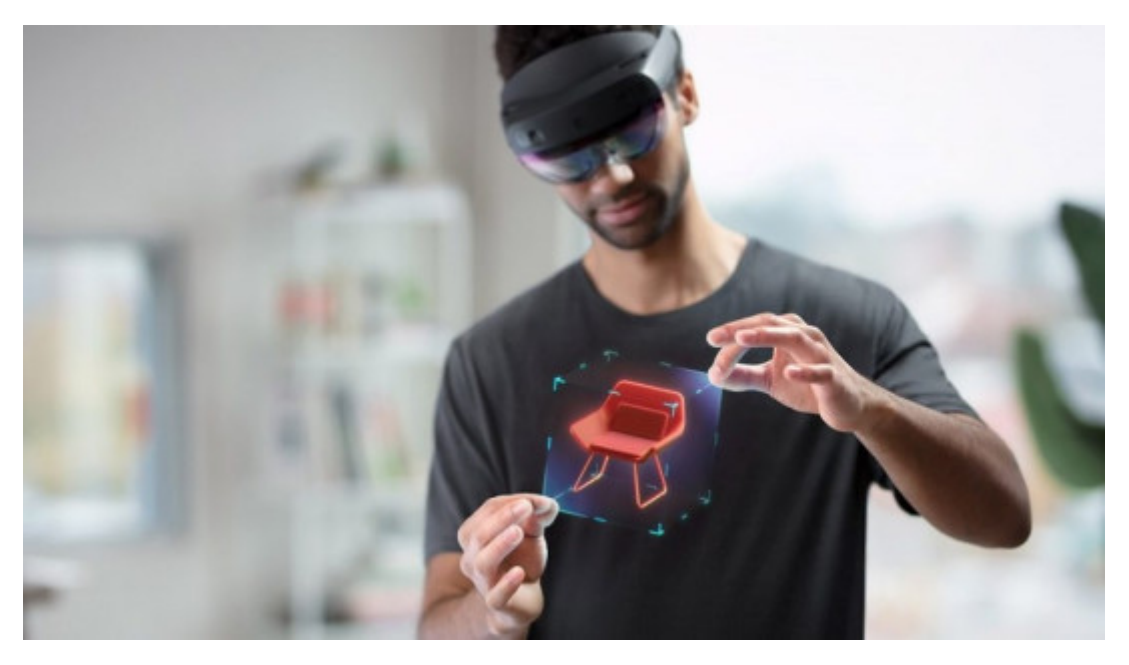

Fig. 20. Microsoft HoloLens 2 (fuente: microsoft.com)

Las funciones básicas de este dispositivo son las siguientes:

- Anclaje HoloLens 2 entiende el espacio de trabajo para que el contenido digital y los hologramas permanezcan anclados donde fueron creados
- Seguimiento de las manos: permite tocar, agarrar y desplazar los hologramas de forma natural
- Seguimiento de los ojos: el dispositivo capta hacia dónde mira el usuario, para que pueda entender la intención y ajustar los hologramas a sus ojos en tiempo real
- Activado por voz los comandos de voz incorporados permiten mover y controlar el dispositivo rápidamente mientras las manos están ocupadas en una tarea
- Transmisión impulsada por Azure: le permite transmitir contenido 3D utilizando la plataforma en la nube de Microsoft Azure
- Captura de realidad mixta permite documentar todas las experiencias, ya sea en forma de foto o de vídeo que se puede compartir con otros
- Ergonómico el dispositivo es pesado (3,28 kg) y puede moverse libremente sin cables ni embalaje externo

Microsoft ofrece múltiples enfoques para el desarrollo de contenidos para los dispositivos HoloLens. Por ejemplo, proporciona servicios en la nube en la plataforma Microsoft Azure, que no son difíciles de usar y pueden servir como punto de partida para el desarrollo de aplicaciones. Para los desarrolladores que en algún momento no tengan acceso a la representación física de estas gafas, existe un emulador de software en el que pueden desarrollar y probar sus aplicaciones. El desarrollo de aplicaciones para los dispositivos HoloLens necesita dirigirse a la Plataforma Universal de Windows para funcionar correctamente. (Alternativa al desarrollo de aplicaciones para dispositivos HoloLens, nos centraremos en el objetivo de la Plataforma Universal de Windows).

Otros dispositivos similares utilizados para acceder a espacios Glass, Vuzix Blade AR, Raptor AR y muchos otros.

[Video 2. Display](https://www.vovcr.cz/getLink.php?type=video&id=PMX8UuB57FI)ing devices

## CHAPTER 5

# **Métodos y software para diseño de RV y RA**

#### **5.1 Unity – Motor de juego**

Unity es un motor de juegos 3D/2D y una plataforma potente IDE para desarrolladores. Como motor de juegos, Unity puede proporcionar muchas de las características integradas más importantes que hacen que un juego funcione. Esto significa cosas como la física, el renderizado 3D y la detección de colisiones. Además de un motor de juegos, Unity es un IDE. IDE significa "entorno de desarrollo integrado", que describe una interfaz que te da acceso a todas las herramientas que necesitas para el desarrollo en un solo lugar. El software de Unity tiene un editor visual que permite a los creadores simplemente arrastrar y soltar elementos en las escenas y luego manipular sus propiedades

#### **ADVANTAGE**

Unity también ofrece un excelente soporte de RV. El editor de Unity es compatible con Windows, macOS y la plataforma Linux, mientras que el propio motor admite actualmente la creación de juegos para más de 19 plataformas diferentes, incluidas las de móviles, escritorio, consolas y realidad virtual.

Las plataformas oficialmente soportadas a partir de Unity 2022 LTS son:

- Plataformas móviles iOS, Android (Android TV), tvOS
- Plataformas de escritorio Windows (Plataforma Universal de Windows]), Mac, Linux
- Plataforma web WebGL
- Plataformas de consola PlayStation (PS4, PS5), Xbox (Xbox One, Xbox Series X/S), Nintendo Switch, Stadia
- Plataformas de realidad virtual/extendida Oculus, PlayStation VR, ARCore de Google, ARKit de Apple, Windows Mixed Reality (HoloLens), Magic Leap, y a través de Unity XR SDK Steam VR, Google Cardboard

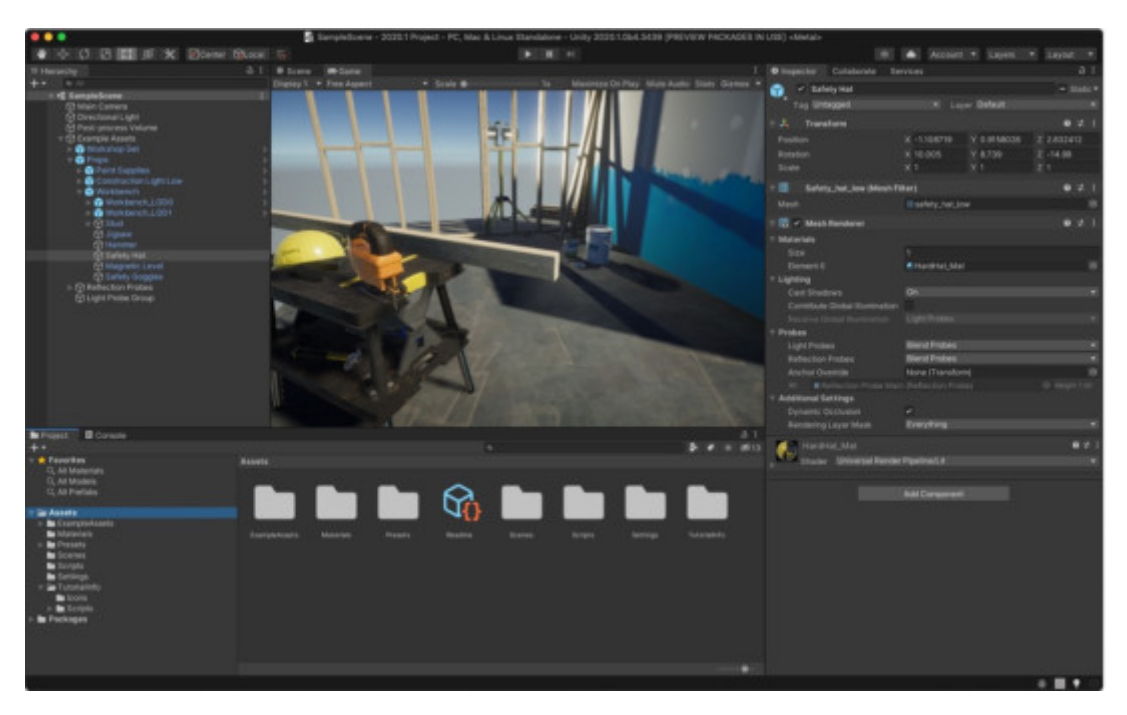

Fig. 21. Unity Studio (fuente: unity3d.com)

The Unity contains an important element Asset Store. Asset Store is a growing library of Assets. Both Unity Technologies and members of the community create these Assets and publish them to the store. There are various types of Assets in the store ranging from textures, animations and models to entire Project examples, tutorials and Editor extensions.

A Unity asset is an item that you can use in your game or Project. An asset may come from a file created outside of Unity, such as a 3D model, an audio file, an image, or any of the other types of files that Unity supports. There are also some asset types that you can create within Unity, such as an Animator Controller, an Audio Mixer, or a Render Texture. The Asset store is sorted into the different types of assets available. Here's a breakdown of what each asset type is:

El Unity contiene un elemento importante: Recursos (assets) Store. Store es una biblioteca creciente de Assets. Tanto Unity Technologies como los miembros de la comunidad crean estos Assets y los publican en la tienda. Hay varios tipos de Assets en la tienda que van desde texturas, animaciones y modelos hasta ejemplos de proyectos enteros, tutoriales y extensiones del Editor.

Un activo de Unity es un elemento que puedes utilizar en tu juego o proyecto. Un asset puede provenir de un archivo creado fuera de Unity, como un modelo 3D, un archivo de audio, una imagen, o cualquier otro tipo de archivos que Unity soporta. También hay algunos tipos de activos que usted puede crear dentro de Unity, como un Animator Controller, un Audio Mixer, o una Render Texture. El almacén de activos está clasificado en los diferentes tipos de activos disponibles. Aquí hay un desglose de lo que es cada tipo de asset:

Recursos 3D - La sección de assets 3D incluye vehículos, personajes, accesorios, vegetación y animaciones.

- Recursos 2D La sección de assets 2D incluye sprites, textura materiales y elementos de interfaz de usuario.
- Complementos Los complementos son características más av proyecto. Busca aquí características como los anuncios de Un dentro de la aplicación.
- Audio El audio tiene una biblioteca de archivos de sonido qu experiencia del usuario de su proyecto. La Tienda de Activos activos de audio gratuitos y asequibles, incluyendo ambiente,
- Plantillas La sección de plantillas le permite descargar vario una gran sección especialmente para los principiantes.
- Herramientas Hay un amplio espectro de opciones para lo qu hasta Visual Scripting.
- . VFX Efectos visuales que incluyen efectos de partículas y

Unity permite la creación de componentes propios mediant desencadenar eventos del juego, modificar las propiedades de y responder a las entradas del usuario de la manera que se programación C# de forma nativa. Unity es una excelente herram en RV, pero es necesario configurar Unity Project para XR.

Unity ha creado un plugin que unifica todos los SDKs y crea así aplicaciones para varios auriculares.

#### [Interaktivn](https://techpedia.eu/projects/Dit4ll/211/html/ip/08/)í prvek

## CHAPTER 6

# **Espacios de comunicación virtual**

#### **6.1 Spatial**

Spatial es actualmente la aplicación de videoconferencia VR / AR más conocida y envolvente. Al registrarse, todo lo que debe hacer es tomar una foto de su cara de frente, que la aplicación Spatial luego mapea al avatar 3D con el que trabajará en la aplicación. Inmediatamente puede entrar en la docena de salas que se ofrecen, incluida la sala Space X de la NASA y varias galerías de imágenes.

Para las videoconferencias, tienes la opción de crear tu propia sala virtual (con una plantilla de oficina predefinida o puramente vacía). Se puede invitar fácilmente a otros miembros de la videoconferencia por correo electrónico. Cada miembro conectado está representado por un avatar 3D, ya sea conectado a través de un navegador web o directamente con un auricular VR / AR. En la sala creada, Spatial ofrece una amplia gama de herramientas de apoyo que puede utilizar, por ejemplo, para las presentaciones desde objetos 3D que puede manipular, a varias aplicaciones de colaboración incorporadas como Slido, Figma.

#### **ADVANTAGE**

- La versión básica, que ofrece todas las funcionalidades anteriores, es gratuita
- Amplia compatibilidad con múltiples auriculares de RV / RA
- Crear un avatar realista en 3D a partir de una sola foto de la cara
- Muchas herramientas incorporadas para la presentación o la colaboración virtual

#### **DISADVANTAGE**

- Mapeo del movimiento de la boca sólo por detección de voz si la entrada de audio proviene del usuario, el avatar abre la boca
- Falta el seguimiento de los ojos

Fig. 22. Pantalla de Spatial App (fuente: spatial.io)

[Interaktivn](https://techpedia.eu/projects/Dit4ll/211/html/ip/09/)í prvek

#### **6.2 Microsoft Mesh**

Microsoft Mesh proporciona a los usuarios un espacio de reunión en diferentes espacios de RA / RV, permite la interacción con otros usuarios y el contenido 3D, mientras que maneja todas las partes técnicas complejas de compartir experiencias espaciales multiusuario a través de la web. La característica principal y el objetivo de esta aplicación es la colaboración en un espacio virtual y mixto - una combinación de AR / VR - XR.

Dentro de Microsoft Mesh, las empresas podrán crear y acceder a aplicaciones que permitan la colaboración en proyectos holográficos o 3D en tiempo real. Podrán compartir ideas con miembros del equipo de medio mundo, y los sensores podrán seguir sus movimientos para que puedan interactuar con el contenido digital como si estuvieran trabajando con él en la vida real. Otras características clave de este sistema son los avatares animados, modelados para reflejar de la forma más realista posible el mundo real, las reuniones de teleconferencia interactiva, en las que gran parte de la funcionalidad está prevista para ser utilizada por la ya conocida plataforma comercial Microsoft Team, y la integración de aplicaciones, en la que los usuarios podrán utilizar la mayoría de las aplicaciones de Microsoft, así como otras de terceros, durante la reunión.

#### **ADVANTAGE**

La gran ventaja de este sistema es que puede ejecutarse en una amplia gama de dispositivos, desde dispositivos de RA - HoloLens 2, pasando por dispositivos de RV - HP Reverb G2 u Oculus Quest 2, hasta smartphones y tablets con sistemas operativos iOS y Android.

Para soportar un gran número de funciones del sistema, también hay una parte importante de la carga de hardware, donde la aplicación puede no comportarse con fluidez en varias tareas (por ejemplo, en el modelado detallado).

#### **ADVANTAGE**

- Se puede crear realmente cualquier avatar
- Se puede crear fácilmente una sala muy específica a través del SDK de Unity
- Microsoft Mesh soporta el seguimiento de todo el cuerpo, por lo que no tiene un "cuerpo de polca voladora"

#### **DISADVANTAGE**

Soporte débil para el seguimiento detallado de la cara y los ojos, aunque puede seguir el movimiento de todo el cuerpo

Fig. 23. Pantalla de Microsoft Mesh App (fuente: microsoft.com)

[Interaktivn](https://techpedia.eu/projects/Dit4ll/211/html/ip/10/)í prvek

### 6.3 Horizon Workrooms

Horizon Workrooms es un lugar de reunión virtual en el que ust desde cualquier lugar. Puedes unirte a una reunión de RV con a través de una videollamada. Puedes utilizar una enorme pizar ejemplo, transferir tu ordenador y tu teclado a la RV para po mantener conversaciones expresivas que te hagan sentir co Workrooms se diferencia de otras soluciones en que mapea tu es pero en el mismo espacio pero en realidad virtual.

#### ADVANTAGE

- Horizon Workrooms es actualmente gratuito
- Permite celebrar reuniones con un máximo de 50 personas
- $\bullet$  Integra una forma de realidad mixta: mapear un teclado y un realidad virtual

#### DISADVANT

- Sólo es compatible con los dispositivos Oculus Quest 2
- $\bullet$  Escribir en un teclado virtual no es la mejor experiencia de pequeñas y a menudo ocurre que no se acierta con la letra d

Fig. 24. Pantalla de Horizon Workroom App (fuente: vr-expert.com)

[Interaktivn](https://techpedia.eu/projects/Dit4ll/211/html/ip/11/)í prvek

#### **6.4 Metaverso**

En enero de 2020, el autor e inversor Matthew Ball publicó la descripción más citada del metaverso: "una extensa red de mundos 3D perdurables y simulaciones en tiempo real que [...] pueden ser experimentados de forma sincronizada por un número verdaderamente ilimitado de usuarios, cada uno con una sensación individual de presencia".

Según su definición, un metaverso es un producto o servicio con siete atributos básicos, como la persistencia, la sincronización y la interoperabilidad. Sin embargo, el estratega tecnológico Ben Thompson argumentó que la descripción no estaba lejos de lo que es y hace Internet, sólo que "con la capa 3D encima".

#### 6.4.1 Metaverso como espacio

#### **DEFINITION**

El metaverso también se ha descrito como un lugar en el que los usuarios pueden conectarse, interactuar y trasladarse a sí mismos y a sus cosas en múltiples lugares digitales. Entre los ejemplos que me vienen a la mente están las plataformas de juegos y creativas como Roblox, Fortnite de Epic Games o Core de Manticore Games, en las que los jugadores y sus avatares pueden pasar sin problemas de un mundo virtual a otro

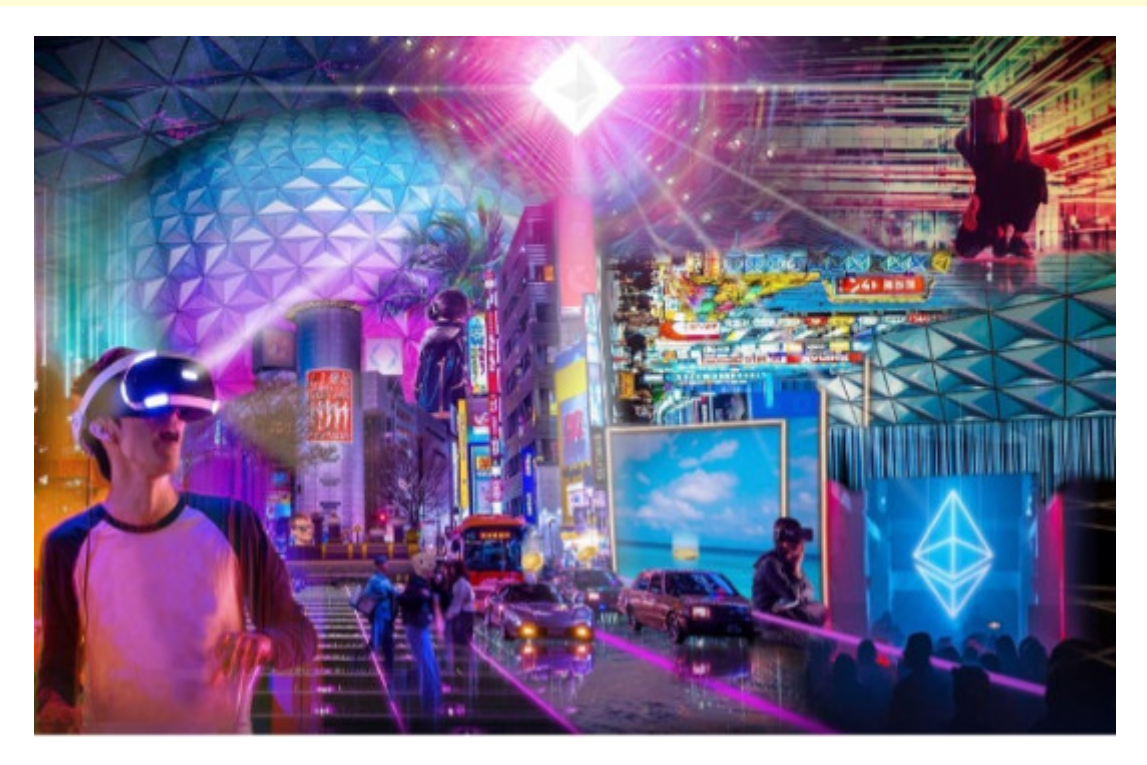

Fig. 25. Metaverse imagination (fuente: expatguideturkey.com)

#### 6.4.2 Metaverso como momento

Recientemente, el empresario Shaan Puri propuso una definicio como un punto en el tiempo. En concreto, el metaverso es el mo nuestras identidades, experiencias, relaciones y activos en línea que nuestras vidas físicas. Esta perspectiva hace hincapié en transición al metaverso en un cambio sociológico en lugar de tecn

[Interaktivn](https://techpedia.eu/projects/Dit4ll/211/html/ip/12/)í prvek

#### 6.4.3 Metaverso en la práctica

La tercera definición es convincente, en parte, porque se qu y utilizan el metaverso: las personas. Responder a las pregun metaverso -en lugar de pensar en sus características- podría restenta socioeconómicos que se espera que desencadene el metavers construyendo pragmáticos implacables; no teóricos de caricatura propias palabras".

Y si los tecnólogos tienen razón en que 2022 separará a los pens avances técnicos de los años anteriores darán los primeros metaverso.

**NOTE** 

Los avances se atribuirán en gran medida a las unidades de pro mejores, a los motores 3D fotorrealistas, a la generación má vídeo en volumen y la inteligencia artificial, a la crecient expansión del 5G, así como a un conocimiento más sofisticad blockchain.

Fig. 26. Metaverse imagination (fuente: asia.nikkei.com)

Sin embargo, en términos de experiencia humana, hay un desarro las tecnologías de realidad extendida (RX). Éstas incluyen la real (RA) y las interfaces cerebro-ordenador (ICB), que se est plataformas informáticas adicionales por derecho propio.

[Interaktivn](https://techpedia.eu/projects/Dit4ll/211/html/ip/13/)í prvek

#### **6.5 Metaverso en películas**

Últimamente, nos encontramos cada vez más con conceptos como la realidad virtual o la realidad aumentada. El desarrollo de tecnologías y algoritmos, junto con la inteligencia artificial, pronto proporcionará los medios necesarios para realizar mundos virtuales. Si la gente sucumbe a esa idea y empieza a preferir vivir en un entorno virtual a vivir en la realidad seguirá siendo una pregunta sin respuesta durante un tiempo. Sin embargo, hoy también nos encontramos en la cinematografía con ideas sobre cómo podría ser esa vida en la realidad virtual y qué podría aportar o quitar a la humanidad.

#### 6.5.1 Ready Player One

La película se desarrolla en 2045, cuando el mundo es un lugar muy inhóspito. El estudiante de secundaria Wade Watts, como la mayor parte de la humanidad, escapa de la sombría realidad a una utopía virtual llamada OASIS, en la que cualquiera puede estar todo el tiempo que quiera. Hay miles de planetas en los que se puede vivir, jugar, pero también enamorarse. El creador de OASIS, James Halliday, ha muerto sin descendencia y ha decidido donar su fabulosa fortuna junto con OASIS a un hombre que resuelva los enigmas y cumpla las tareas dispersas en su creación.

Millones de personas llevan años intentando en vano desentrañar la densa red de referencias a la cultura pop de finales del siglo XX. Hasta que un día Wade da con la clave para resolver el primer enigma y se enfrenta a miles de adversarios en una carrera desesperada por hacerse con el gran premio. Sin embargo, no se trata sólo de una victoria tentadora, sino sobre todo del impacto aterrador de la carrera en el mundo real, que cambiará fundamentalmente.

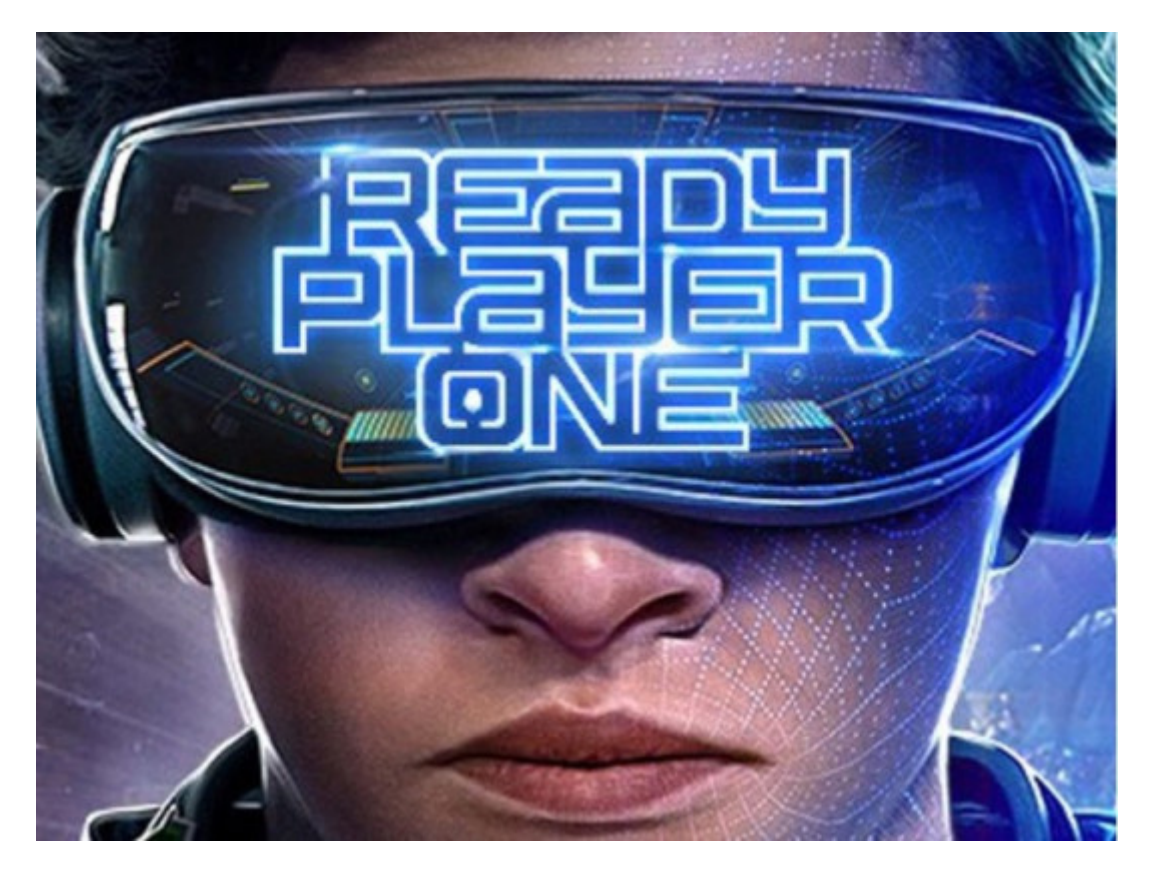

#### 6.5.2 Free Guy

Guy es empleado de banca en el Free City Bank y lleva una vida sencilla. Irradia positividad y alegre optimismo y siempre está dispuesto a ir a tomar un buen café. Junto con su mejor amigo Buddy, tiene unas enormes ganas de vivir, pero todo cambia de repente cuando descubre que en realidad es un personaje en el fondo de un videojuego de mundo abierto muy violento: "Free City".

"Free City" es un juego muy popular en el que reinan el caos y la destrucción. En él, los jugadores llevan una vida sin reglas y ascienden a niveles superiores cometiendo actos injustificados de violencia y vandalismo. Guy conoce a Molotovgirl y queda fascinado por ella, es la que le ayuda a superar el juego y a enfrentarse al hecho de que la única vida que conoce no es real. Molotovgirl se llama Millie en la vida real, y tiene cuentas pendientes con Soon.

Cuando Guy se vuelve más activo en su papel de hombre bueno -un idealista en un mundo cínico sin reglas-, se convierte en defensor de los jugadores y de otros NPC (personajes no jugables) y en héroe de su propia historia, que ya escribe él mismo. La popularidad de Guy crece, y Antwan se da cuenta de que esto está poniendo en serio peligro el futuro de "Free City" y, sobre todo, la planeada secuela de "Free City: Masacre", así que ordena a Keys y a otro programador de Soonami llamado Mouser que eliminen definitivamente a Guy del juego. Y de repente le toca a Guy salvar su mundo a su manera.

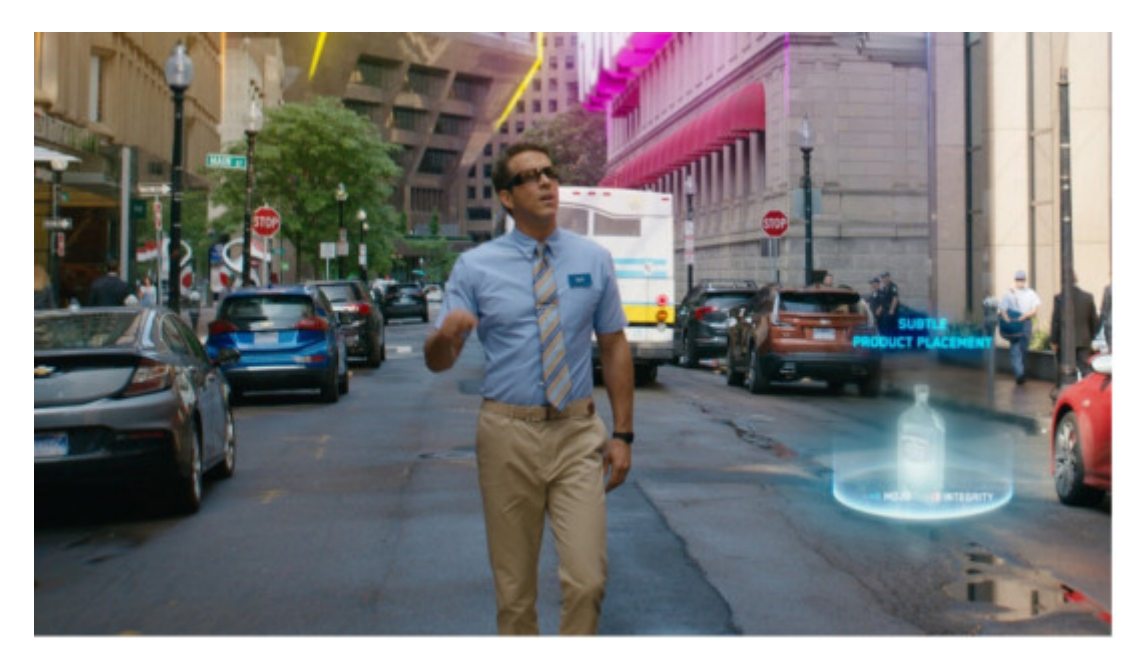

Fig. 28. Pantalla de la película Free Guy (fuente: wired.com)

# CHAPTER 7

# **Test**

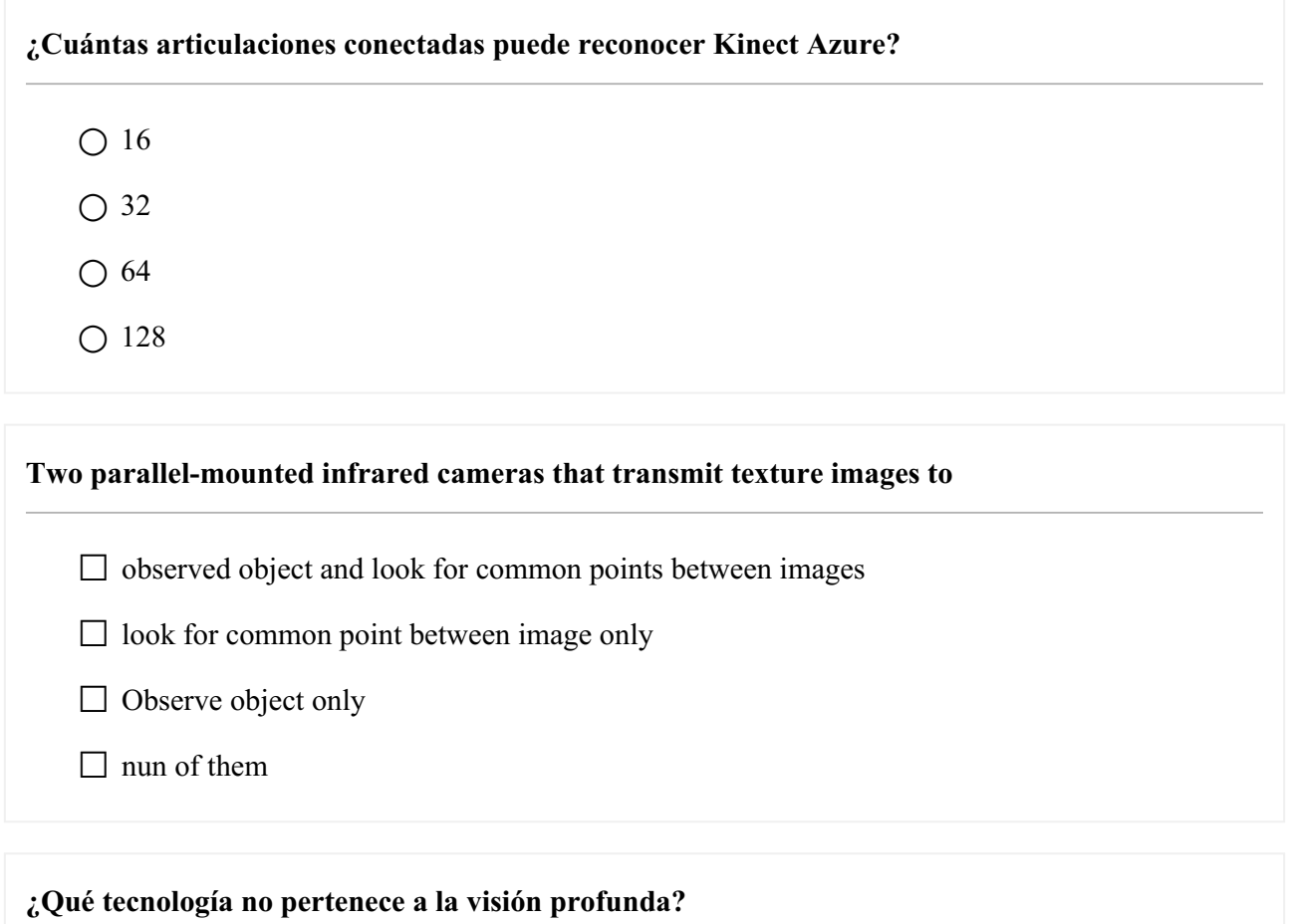

- Tiempo de vuelo
- Luz estructurada
- longitud de onda
- Estereoscópica

#### **The main categories of VR are-**

□ Non-immersive VR

□ Partial immersive VR

□ Semi-immersive VR

□ Fully immersive VR

**¿Qué solución de espacio para reuniones le permite realmente acoger reuniones de hasta 50 personas?**

○ Spatial

○ Microsoft Mesh

○ Horizon Workrooms

○ Metaverso Facebook

#### **The main functions of Meta Quest 2 VR Glasses**

□ Passthrough

□ Hand tracking

☐ Voice commands

 $\Box$  None of the above

**El diseñador gráfico crea modelos aproximados de objetos 3D y los organiza en una escena que se centra en la**

○ cáscara del objeto

○ límites del objeto

○ Ambos

○ Ninguno de ellos

#### **Which are the components of Microsoft HoloLens 2?**

□ Magnetometer

☐ Accelerometer

 $\Box$  Transistor

# **Unity software is used for-**  $\Box$  Developing games □ Multiphysiscs □ Designing software  $\Box$  Supporting virtual reality

#### **¿qué tipo de ajuste ayuda a los diseñadores a preparar la escena para la textura?**

- iluminación
- iluminación y ubicación
- alisado
- rotación

#### **¿qué es el arte de vestir modelos 3D?**

- texturización
- añadir colores
- Patrones
- Manchas

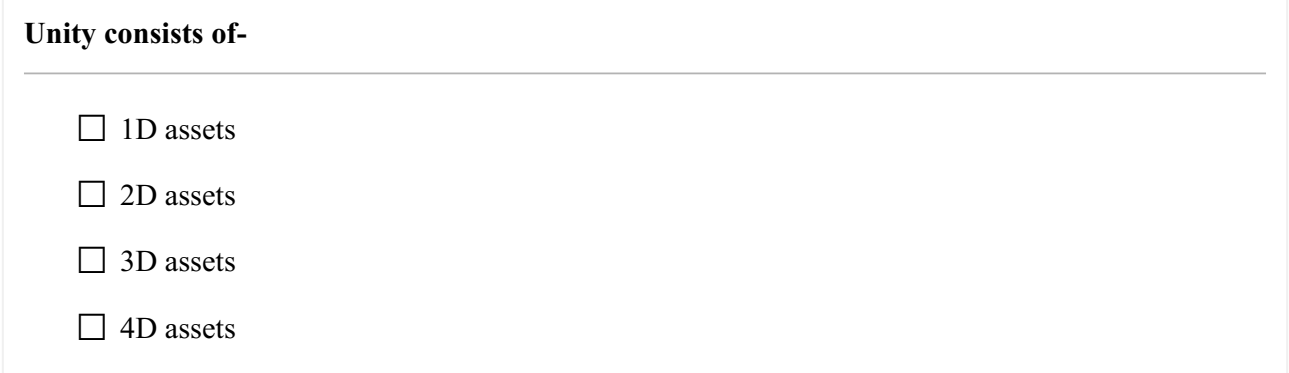

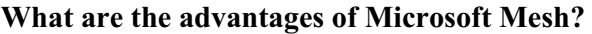

□ It cannot create really an avtar

☐ It can create a specific room using unity SDK

□ It does not support body tracking.

□ It can run on wide range of devices.

**En el postprocesamiento, ¿qué hace que la escena sea más realista?**

- filtro fotográfico
- iluminación
- corrección de coloe
- Efectos

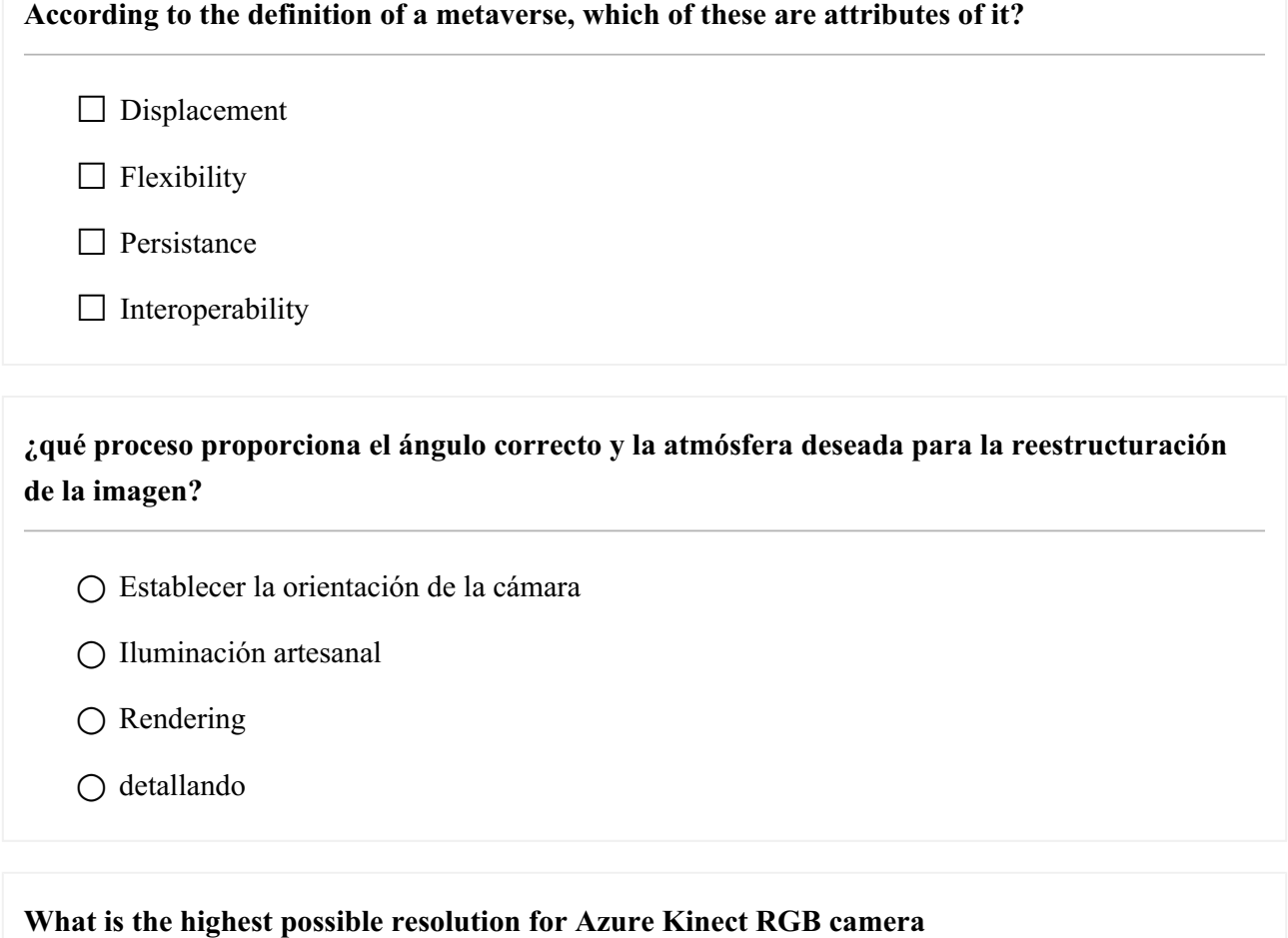

☐ 3840\*2160px

 $\Box$  1024\*1024

☐ 2840\*1024

 $\Box$  3024\*2160

#### **Blender se utiliza para**

- Modelización de la red
- Conformación digital
- modelización paramétrica
- modelización 3D

**¿Qué nombre tiene un software gratuito de código abierto para el modelado en 3D?**

- Blender
- Cinema4D
- Google Sketchup
- Swiss military tool

**virtual reality completely covers and replaces the user's field of view using devices like**

- □ HTC Vive
- □ Oculus Rift
- □ Google Cardboard
- □ HTC Vive, Oculus Rift

#### **What is depth map?**

- cámara de detección
- capturar la secuencia deformada

○ Secuencia preconfigurada

○ Ninguno de ellos

#### **most important built-in features that make a game work in Unity**

- $\Box$  3D rendering, game engine and collision detection
- $\Box$  3D rendering only
- $\Box$  game engine
- $\Box$  collision detection

#### **En el contexto del modelado de polígonos, ¿qué se\_x000D\_ conecta por líneas para formar un polígono ?**

**conectados por líneas para formar un polígono?**

○ Planos

○ curvas

- vértices
- Ninguno de ellos

#### **The Unity software has a visual editor that allows creators to**

- $\Box$  simply drag and drop elements into scenes
- $\Box$  manipulate their properties
- $\Box$  provide VR support
- □ collision detection

#### **The 3D assets section includes**

 $\Box$  characters and environments

☐ vehicles, characters, props, vegetation and animations.

 $\Box$  fonts, materials and UI elements.

 $\Box$  includes sprites and textures

**¿Cuál de estos es uno de los tipos de\_x000D\_ escrituras digitales?**

 $\bigcirc$  espacial

○ volumétrica

○ distancia

 $\bigcirc$  de superficie

**Durante la creación de un modelo 3D, las imperfecciones, como una astilla, y los arañazos se producen durante ¿qué paso?**

○ Detallando

○ bloqueando

○ texturización

○ Rendering

**¿Cuál de estos enfoques dados no es un \_x000D\_enfoque para el modelado 3D en Blender"? enfoque para el modelado 3D en Blender**

- modelización paramétrica
- modelado de red
- Modelado digital de la forma
- modelización volumétrica

**Kinet Azure es un sensor utilizado para capturar \_x000D\_escenas 3D en un dispositivo, ¿cuántas cámaras utiliza?"**

**escenas 3D en un dispositivo, ¿cuántas cámaras utiliza?**

○ 4

○ 3

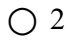

○ 1

#### **¿Cuál de los componentes de Azure Kinect pertenece al hardware del sistema?**

- Acelerómetro triaxial
- giroscopio
- Sensor IMU
- todos ellos

**"La posición y orientación del esqueleto en el espacio están conectadas por Azure Kinect en ...."**

- Nanómetros
- Milímetros
- Centímetros
- Micrómetros

**"¿Cuál de las siguientes tecnologías de detección de profundidad utiliza el sistema Real Sense?"**

- Patrón de luz estructurado projection
- Active IR Stereo
- tiempo de vuelo
- Ninuguno de los anteriores